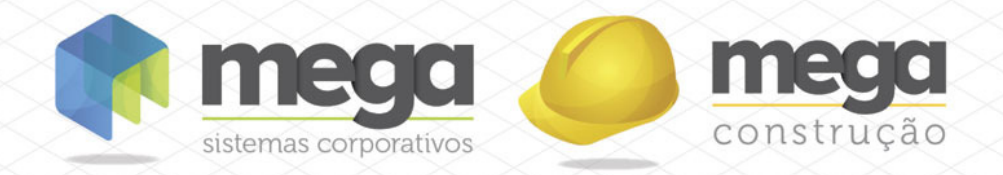

# Cartilha do **Cliente**

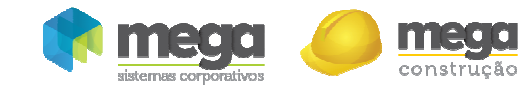

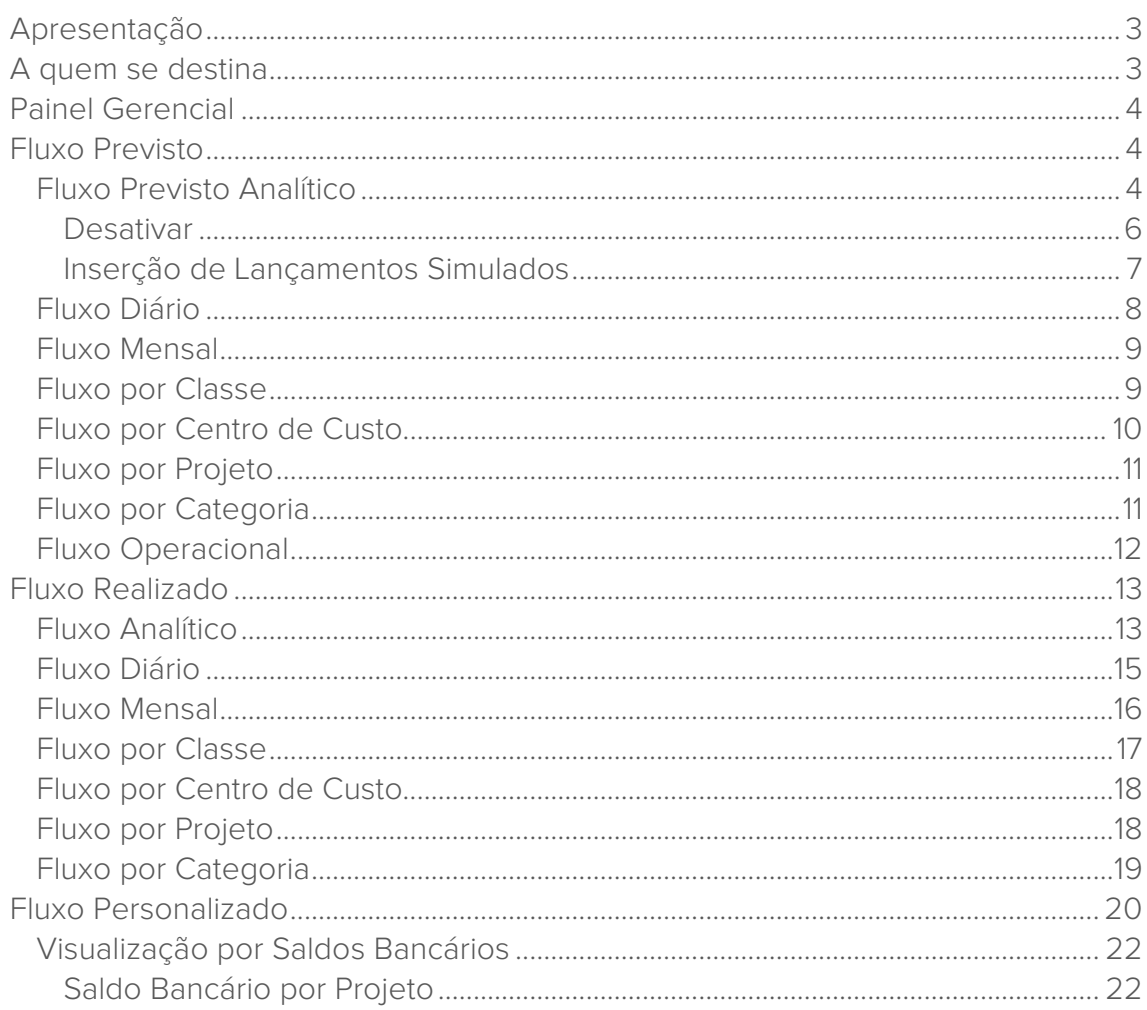

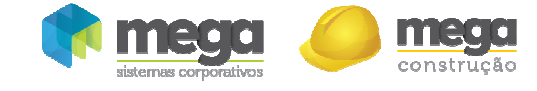

# Apresentação

Este documento tem como objetivo apresentar os processos padrões do sistema, conhecidos durante os treinamentos de Implantação.

Aqui você encontrará de forma detalhada todas as informações necessárias para auxiliá-lo em futuros cadastros após a implantação.

# A quem se destina

Clientes Mega Construção.

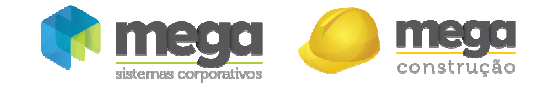

# Painel Gerencial

# Fluxo Previsto

Caminho: Construção >> Painel Gerencial >> Fluxo Previsto

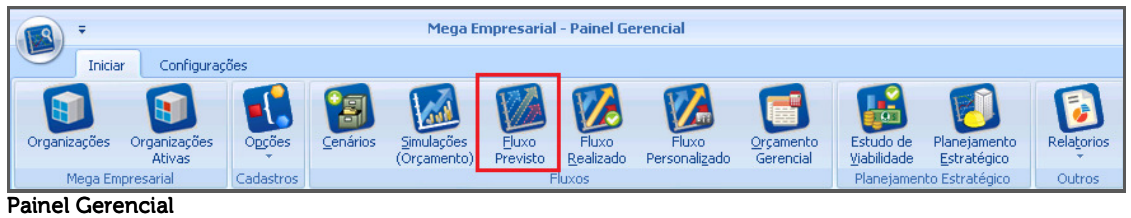

O Fluxo Previsto contempla toda movimentação dos módulos selecionados para compor os movimentos em aberto a pagar e a receber, com informações de origens de outros módulos ou através de simulações de valores introduzidos diretamente pelo usuário no Painel Gerencial.

# Fluxo Previsto Analítico

| <b>ES</b> Cenários                    |                                      |          |                                                                                                    |      |                      |            |                                      | $\blacksquare$ $\blacksquare$ $\times$       |  |  |  |  |
|---------------------------------------|--------------------------------------|----------|----------------------------------------------------------------------------------------------------|------|----------------------|------------|--------------------------------------|----------------------------------------------|--|--|--|--|
| Editar Exibir                         | Ajuda                                |          |                                                                                                    |      |                      |            |                                      |                                              |  |  |  |  |
| <b>Fluxo Previsto</b>                 |                                      |          | T                                                                                                    |      |                      |            |                                      |                                              |  |  |  |  |
| Cenário: (1)                          | 146                                  | $\cdots$ | F<br>Cenário Modelo                                                                                                    |      | Data inicial:<br>4   |            | terca-feira, 1 de janeiro de 2013 ▼  |                                              |  |  |  |  |
| Organização: (2)00500 - EMPRESA TESTE |                                      |          | ۰                                                                                                    |      | Data final:          |            | terça-feira , 31 de dezembro de 2013 |                                              |  |  |  |  |
| Fluxo Analítico                       |                                      |          | Fluxo Diário Fluxo Mensal Fluxo por Classe Fluxo por Centro de Custo Fluxo por Projeto Fluxo por Categoria Fluxo Opera 1 ▶ |      |                      |            |                                      |                                              |  |  |  |  |
|                                       | Arraste uma coluna aqui para agrupar |          |                                                                                                    |      |                      |            |                                      |                                              |  |  |  |  |
|                                       |                                      |          | Agente                                                                                                    |      |                      | Valores    |                                      |                                              |  |  |  |  |
| Data                                  | Filial                               | Cód.     | Nome                                                                                                    |      | A Receber            | A Pagar    | Saldo                                | Origem                                       |  |  |  |  |
| $\blacktriangleright$ 31/12/2012      | 500                                  |          | 500 EMPRESA TESTE                                                                                                    |      | 522,975,50           | 0,00       |                                      | 608.046.13 Títulos vencidos do contas a r    |  |  |  |  |
| 31/12/2012                            | 500                                  |          | 500 EMPRESA TESTE                                                                                                    |      | 85.070,63            | 0,00       |                                      | 85.070,63 Parcelas vencidas do carteira      |  |  |  |  |
| 31/12/2012                            | 500                                  |          | 589 CONTA TRANSITÓRIA                                                                                                    |      | 1.479.482,92         | 0,00       |                                      | 1.479.482,92 Saldo de contas financeiras     |  |  |  |  |
| 31/12/2012                            | 500                                  |          | 11406 TRANSITÓRIA - LANÇAMENTOS GERENCIAIS                                                                                 |      | 0.00                 | 128,000,00 |                                      | 1.351.482.92 Saldo de contas financeiras     |  |  |  |  |
| 4/1/2013                              | 500                                  |          | 10540 ELEVADORES ATLAS SCHINDLER S/A                                                                                       |      | 0,00                 | 30.000,00  |                                      | 1.321.482,92 Título do contas a pagar        |  |  |  |  |
| 4/1/2013                              | 500                                  |          | 10540 ELEVADORES ATLAS SCHINDLER S/A                                                                                       |      | 0,00                 | 30,000,00  |                                      | 1.291.482.92 Título do contas a pagar        |  |  |  |  |
| 4/1/2013                              | 500                                  |          | 10540 ELEVADORES ATLAS SCHINDLER S/A                                                                                       |      | 0,00                 | 30,000,00  |                                      | 1.261.482.92 Título do contas a pagar        |  |  |  |  |
| 4/1/2013                              | 500                                  |          | 11282 UDICORTE COMERCIO DE FERRO E ACO LTDA                                                                                |      | 0,00                 | 12,600,00  |                                      | 1.248.882,92 Título do contas a pagar        |  |  |  |  |
| 4/1/2013                              | 500                                  |          | 10540 ELEVADORES ATLAS SCHINDLER S/A                                                                                       |      | 0,00                 | 10,000,00  |                                      | 1.238.882,92 Medição do empreiteiros         |  |  |  |  |
| 4/1/2013                              | 500                                  |          | 4989 FORMAFIX INDUSTRIA E COMERCIO LTDA                                                                                    |      | 0,00                 | 1,000,00   |                                      | 1.237.882,92 Medicão do empreiteiros         |  |  |  |  |
| 5/1/2013                              | 500                                  |          | 2952 DAVI FRITZEN                                                                                                    |      | 1,500,00             | 0,00       |                                      | 1.239.382,92 Parcela a receber do carteira   |  |  |  |  |
| 5/1/2013                              | 500                                  |          | 2002 SAMUEL GEHLEN                                                                                                    |      | 1,000,00             | 0,00       |                                      | 1.240.382,92 Parcela a receber do carteira - |  |  |  |  |
|                                       |                                      |          |                                                                                                    |      |                      |            |                                      |                                              |  |  |  |  |
| ٠                                     |                                      |          |                                                                                                    | 64   |                      |            |                                      | æ                                            |  |  |  |  |
|                                       |                                      |          | R\$                                                                                                    |      | ſK<br>∢              |            | $\mathbb M$<br>J.                    | Ø<br>Ł,<br>$\frac{1}{2}$                     |  |  |  |  |
| Refaz<br>Listagem<br>Previsão         | Saldos                               | Exportar | Tipos de<br>Valores<br>Fluxo                                                                                               | Zoom | Primeiro<br>Anterior | Próximo    | Último<br>Atualizar<br>Inserir       | Editar<br>Fechar<br>Apagar                   |  |  |  |  |

Fluxo Previsto – Visão Analítica

Ao acessar a opção Fluxo Previsto, é necessário primeiramente realizar a escolha do Cenário (1);

**Caso esteja logado no sistema por uma consolidadora, é possível selecionar uma organização específica (2) ou manter o campo em branco, para que sejam exibidos dados de todas as organições.** 

Para carregar o Fluxo Previsto, clique em Executar (3);

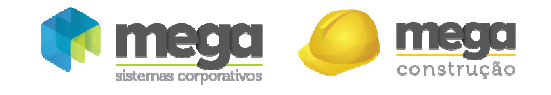

Datas (4) – Exibição do período do fluxo definido no cenário;

Listagem (5) – Acesso a formatos de relatórios para impressão;

Refaz Previsão (6) - Utilizado para atualizar o fluxo de caixa previsto, é possível promover alterações de intervalo de datas no cenário, conservar ou desabilitar a visualização de simulações, ou ainda, aplicar índices financeiros, conforme imagem:

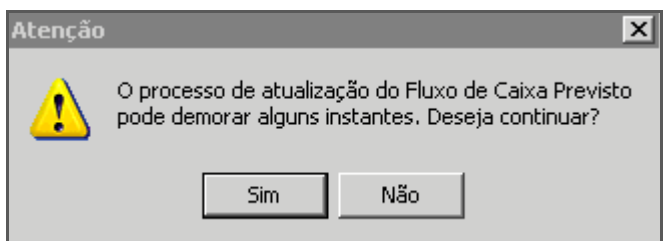

Atenção

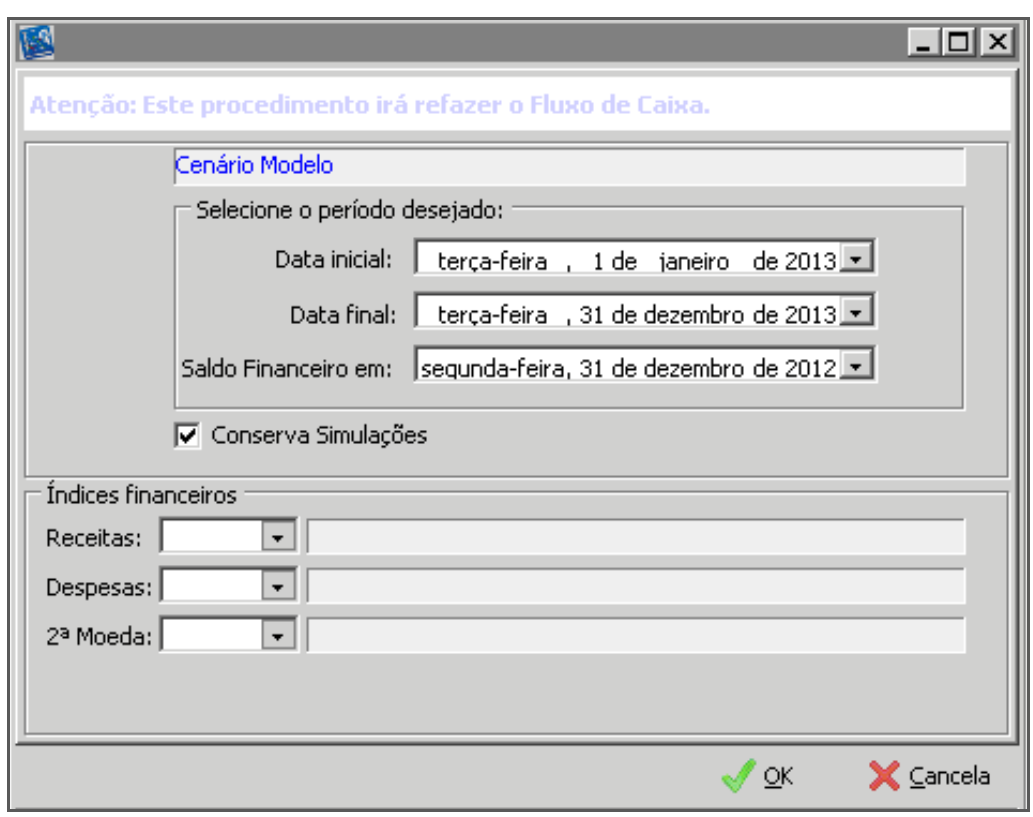

Refaz Previsão

Saldos (7) – Tela de composição de saldo inicial e final do fluxo de caixa:

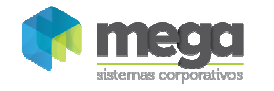

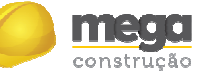

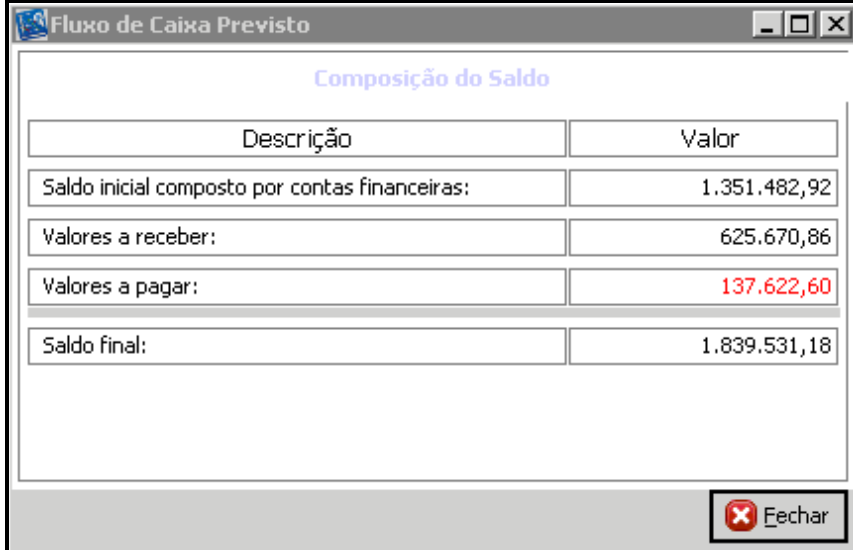

#### Fluxo de Caixa Previsto

Exportar (8) – Para exportação em formatos diversos tais como: excel, texto, XML e HTML; Tipos de Fluxo (9) – Visualização do fluxo de caixa em visão gerencial;

Valores (10)– Para visualização dos valores nominais, em 2ª moeda, por real atualizado ou, ainda, definir a exibição de centavos;

Zoom (12) – Para visualização analítica das informações dos valores que compõem o fluxo. Inserir / Editar e Apagar  $(13)$  – Inserir valores de simulação diretamente no fluxo previsto. Os valores inseridos irão compor os resultados de todos os fluxos que utilizem valores previstos.

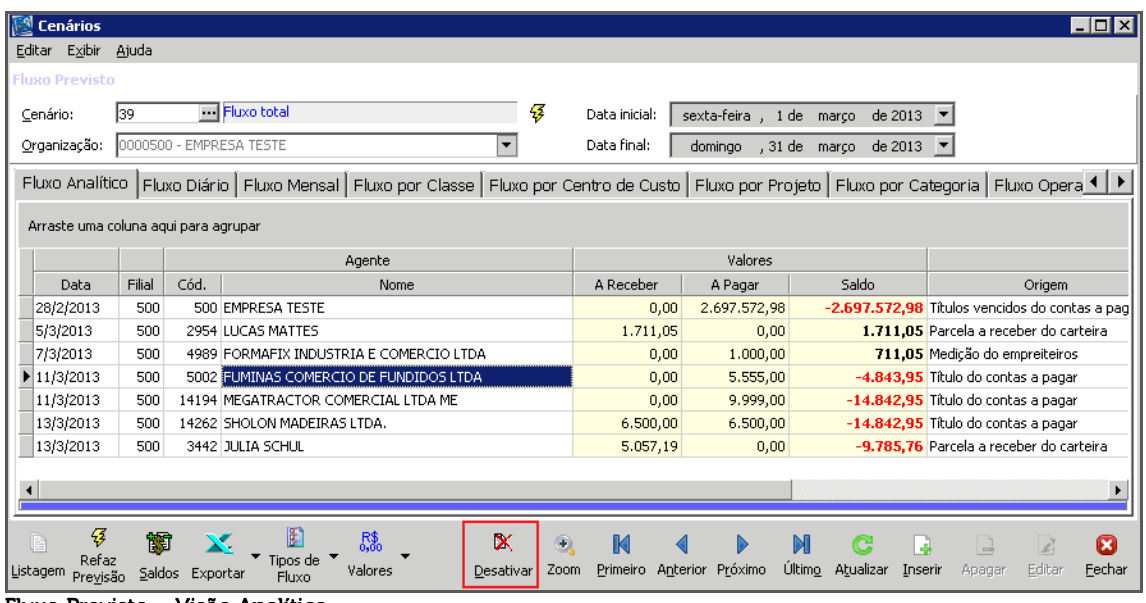

### Desativar

Inativar os movimentos financeiros no fluxo previsto (fluxo analítico), estes valores serão desconsiderados em todos os fluxos do fluxo previsto, do fluxo realizado (opção Previsto/Realizado) e do fluxo personalizado, caso estejam inativados. Os valores inativos, serão mostrados somente no fluxo analítico do fluxo de caixa previsto, mas com valores zerados, onde será possível ativar novamente os movimentos inativos.

Fluxo Previsto – Visão Analítica

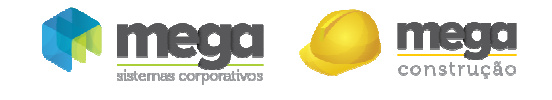

Cartilha do Cliente – Painel Gerencial / Fluxos Inserção de Lançamentos Simulados

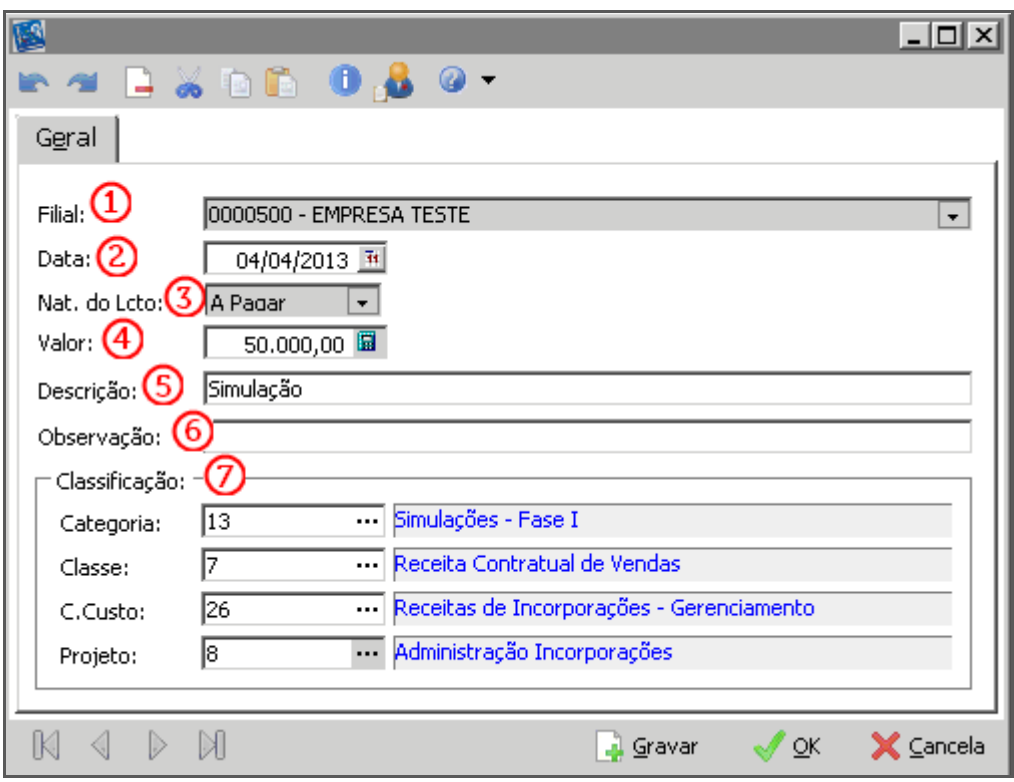

Inserção de Lançamentos Simulados

Filial (1) – Será exibida a filial ativa;

Data (2) – Informar a data em que o valor será gerado;

Natureza do Lançamento (3) – Se o valor será a pagar ou a receber;

Valor (4) – Valor do lançamento;

Descrição (5) – É possível inserir uma descrição para o lançamento;

Observação (6)–É possível inserir uma observação para o lançamento; Classificação (7):

Categoria - Selecionar para qual categoria o valor será gerado;

Classe Financeira - Selecionar para qual classe financeira o valor será gerado;

Centro de Custo - Selecionar para qual centro de custo o valor será gerado;

Projeto - Selecionar para qual projeto o valor será gerado.

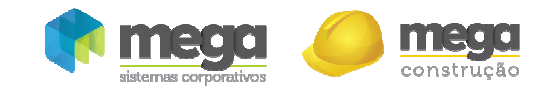

| िर्षे Fluxo de Caixa Previsto Analítico<br>Editar Exibir Ajuda |                               |                                      |                                 |                                                                                                    |               |           |                           |              |                                       |              |                         |             | $\Box$ o $\boxtimes$  |
|----------------------------------------------------------------|-------------------------------|--------------------------------------|---------------------------------|----------------------------------------------------------------------------------------------------|---------------|-----------|---------------------------|--------------|---------------------------------------|--------------|-------------------------|-------------|-----------------------|
| <b>Fluxo Previsto</b>                                          |                               |                                      |                                 |                                                                                                    |               |           |                           |              |                                       |              |                         |             |                       |
|                                                                |                               | Cenário Modelo                       |                                 |                                                                                                    |               |           |                           |              |                                       |              |                         |             |                       |
| Cenário:                                                       | 146                           |                                      |                                 | 4                                                                                                    | Data inicial: |           | terça-feira, 1 de janeiro |              | de 2013                               |              |                         |             |                       |
| Organização:                                                   | 0000500 - EMPRESA TESTE       |                                      |                                 | ▾                                                                                                    | Data final:   |           |                           |              | quinta-feira, 31 de janeiro de 2013 ▼ |              |                         |             |                       |
| Fluxo Analítico                                                | Fluxo Diário                  |                                      | Fluxo Mensal   Fluxo por Classe | Fluxo por Centro de Custo   Fluxo por Projeto   Fluxo por Categoria   Fluxo Opera 1   F                                                                                                    |               |           |                           |              |                                       |              |                         |             |                       |
| Data<br>A                                                      | A Receber                     | A Pagar                              | Saldo<br>$\blacktriangle$       | <b>و و و</b>                                                                                                    |               |           |                           |              | Fluxo de Caixa Diário                 |              |                         |             |                       |
| 31/12/2012                                                     | 2.087.593,23                  | 128,000,00                           | 1.959.593,23                    |                                                                                                    |               |           |                           |              |                                       |              |                         |             |                       |
| $\blacktriangleright$ 4/1/2013                                 | 0,00                          | 113.600,00                           | 1.845.993,23                    | .950.000,00                                                                                                    |               |           |                           |              |                                       |              |                         |             |                       |
| 5/1/2013                                                       | 2.500.00                      | 0.00                                 | 1.848.493,23                    | $\begin{array}{l}\n\mathbf{C} \\ \mathbf{C} \\ \mathbf{D} \\ \mathbf{E} \\ \mathbf{E} \\ \mathbf{F} \\ \mathbf{I}.\mathbf{900.000,00} \\ \mathbf{F} \\ \mathbf{I}.\mathbf{850.000,00} \\ \mathbf{I}.\mathbf{B} \\ \mathbf{I}.\mathbf{B} \\ \mathbf{I}.\mathbf{B} \\ \mathbf{I}.\mathbf{B} \\ \mathbf{I}.\mathbf{B} \\ \mathbf{I}.\mathbf{B} \\ \mathbf{I}.\mathbf{B} \\ \mathbf{I}.\mathbf{B} \\ \mathbf{I}.\mathbf{B} \\ \math$ |               |           |                           |              |                                       |              |                         |             |                       |
| 7/1/2013                                                       | 0,00                          | 6.660,00                             | 1.841.833,23                    |                                                                                                    |               |           |                           |              |                                       |              |                         |             |                       |
| 8/1/2013                                                       | 0,00                          | 15,000,00                            | 1.826.833,23                    |                                                                                                    |               |           |                           |              |                                       |              |                         |             |                       |
| 13/1/2013                                                      | 5.121,37                      | 0.00                                 | 1.831.954,60                    |                                                                                                    |               |           |                           |              |                                       |              |                         |             |                       |
| 14/1/2013                                                      | 0,00                          | 405,00                               | 1.831.549,60                    |                                                                                                    | 31            | 04        | 07                        |              | $13 - 15$<br>Data (Dia)               | 18           |                         |             | 29                    |
| 15/1/2013                                                      | 9.939,18                      | 1.357,60                             | 1.840.131,18                    |                                                                                                    |               |           |                           |              |                                       |              |                         |             |                       |
| 18/1/2013                                                      | 0,00                          | 550,00                               | 1.839.581,18                    |                                                                                                    |               |           |                           |              | Previsto a receber                    |              |                         |             |                       |
|                                                                | 2.105.153,78                  | 265,622,60                           | $1.839.531,18$ $\bullet$        |                                                                                                    |               | Œ         | $\epsilon$                |              | Previsto a pagar<br>Saldo previsto    |              |                         |             |                       |
| Títulos do Fluxo de Caixa Analítico                            |                               |                                      |                                 |                                                                                                    |               |           |                           |              |                                       |              |                         |             |                       |
| Filial<br>Agente                                               | Fantasia                      |                                      |                                 | A Receber                                                                                                    | A Pagar       |           | Saldo                     |              | Origem                                |              |                         |             |                       |
| 500                                                            |                               | 10540 ELEVADORES ATLAS SCHINDLER S/A |                                 |                                                                                                    | 0,00          | 30,000,00 |                           | $-30,000,00$ |                                       |              |                         |             |                       |
| 500                                                            |                               | 10540 ELEVADORES ATLAS SCHINDLER S/A |                                 |                                                                                                    | 0,00          | 30,000,00 |                           | $-60,000,00$ |                                       |              |                         |             |                       |
| ⊣                                                              |                               |                                      |                                 |                                                                                                    |               |           |                           |              |                                       |              |                         |             | $\blacktriangleright$ |
| B<br>B<br>Refaz<br>Listagem<br>Previsão                        | 籣<br>X.<br>Saldos<br>Exportar | Tipos de<br>Fluxo                    | 縣<br>Valores                    | õ<br>Zoom                                                                                                    | M<br>Primeiro | Anterior  | Þ<br>Próximo              | M<br>Último  | c<br>Atualizar                        | à<br>Inserir | $\Rightarrow$<br>Apagar | 4<br>Editar | 0<br>Fechar           |

Fluxo Previsto – Visão Diária

Nesta tela acompanhamos os valores previstos divididos nos dias, além de ser possível visualizar os gráficos de valores a receber, valores a pagar e saldos. É possível selecionar o design de linhas, áreas e a visualização de valores a receber, a pagar e saldos. A linha azul ao final do gráfico, exibirá estas opções, conforme imagem:

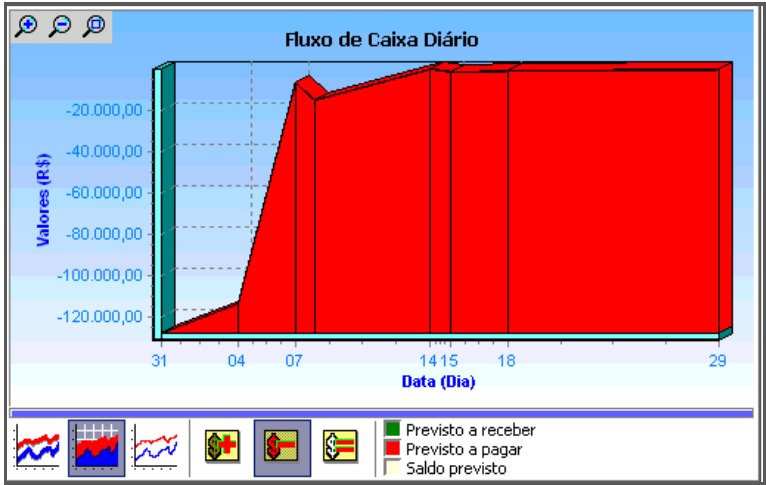

Fluxo Diária – Visualização de Gráficos

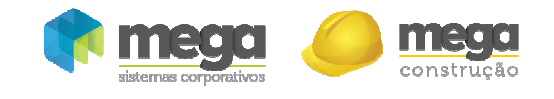

## Fluxo Mensal

| Fluxo de Caixa Previsto Analítico<br>Editar Exibir Ajuda                                                                                                    | $\Box$ olx                                                                                                    |
|----------------------------------------------------------------------------------------------------|----------------------------------------------------------------------------------------------------|
| <b>Fluxo Previsto</b>                                                                                                    |                                                                                                    |
| Cenário Modelo<br>146<br>Cenário:<br>0000500 - EMPRESA TESTE<br>Organização:                                                                                                | B<br>Data inicial:<br>terça-feira , 1 de janeiro de 2013 ▼<br>Data final:<br>quinta-feira, 31 de janeiro de 2013 -<br>▼                                                                                                    |
| Fluxo Mensal   Fluxo por Classe  <br>Fluxo Analítico Fluxo Diário                                                                                                    | Fluxo por Centro de Custo   Fluxo por Projeto   Fluxo por Categoria   Fluxo Opera 1   ▶                                                                                                    |
| Mês<br>Saldo<br>A Receber<br>A Pagar<br>▶ Dezembro 2012 2.087.593,23<br>128,000,00<br>1.959.593,23<br>Janeiro 2013<br>17.560,55<br>137.622,60<br>1.839.531,18               | $\circ$ ଡ ବ<br>Fluxo de Caixa Mensal<br>1.800.000,00<br>1.600.000,00<br>1.400.000,00<br>.200.000,00<br>es(R\$)<br>00,000.000.1<br>800.000,00<br>Valor<br>600.000,00<br>400.000,00<br>200.000,00                              |
| 2.105.153,78<br>1.839.531,18<br>265.622,60<br>B<br>F<br><b>R\$</b><br>籣<br>X.<br>Refaz<br>Tipos de<br>Valores<br>∥ <u>L</u> istagem<br>Saldos Exportar<br>Fluxo<br>Previsão | 0,00<br>dezembro<br>janeiro<br>Data (Mês)<br>M<br>$\mathbb N$<br>c<br>à<br>۸<br>D<br>Ø<br>$\frac{1}{2}$<br>$\mathbb{Z}$<br>Último<br>Primeiro Anterior Próximo<br>Atualizar<br>Editar<br>Eechar<br>Zoom<br>Inserir<br>Apagar |

Fluxo Previsto – Visão Mensal

Nesta tela é possível acompanhar como os valores previstos foram divididos nos meses, além de ser possível visualizar os gráficos de valores a receber, valores a pagar e saldos.

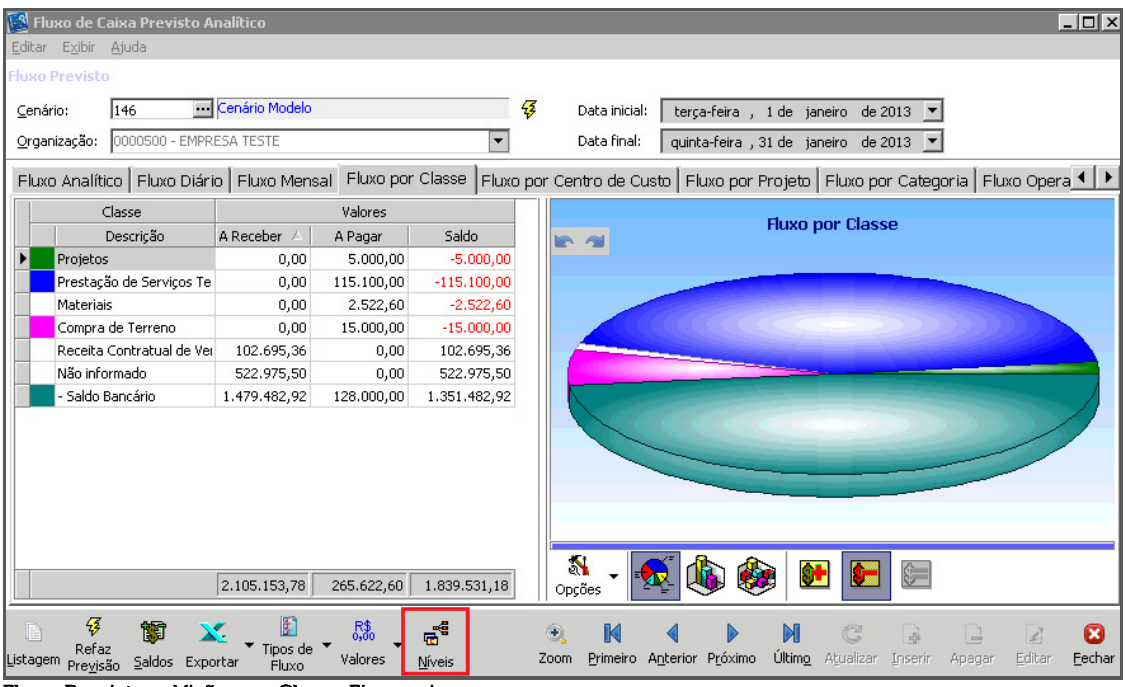

# Fluxo por Classe

Fluxo Previsto – Visão por Classe Financeira

Nesta tela é possível acompanhar como os valores previstos foram divididos pelas classes inseridas nos filtros de criação do cenário, além de ser possível visualizar os gráficos de valores a receber, valores a pagar e saldos.

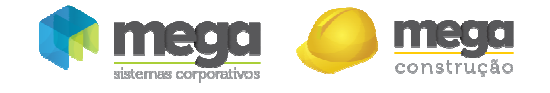

Níveis – É possível selecionar em qual nível, de acordo com a estrutura do Plano de Classes Financeiras, os movimentos serão visualizados.

**A opção Exportar sempre irá respeitar os filtros realizados na tela; caso sejam selecionados níveis sintéticos de classes, por exemplo, a exportação será deste agrupamento.** 

# Fluxo por Centro de Custo

| <b>RS</b> Fluxo de Caixa Previsto Analítico<br>Editar Exibir Ajuda                |                   |                        |                                                |  |                                                                                         |                           |                              |                                                                              |                         |        | $  D  \times$ |  |
|-----------------------------------------------------------------------------------|-------------------|------------------------|------------------------------------------------|--|-----------------------------------------------------------------------------------------|---------------------------|------------------------------|------------------------------------------------------------------------------|-------------------------|--------|---------------|--|
| <b>Fluxo Previsto</b>                                                             |                   |                        |                                                |  |                                                                                         |                           |                              |                                                                              |                         |        |               |  |
| Cenário Modelo<br>146<br>Cenário:<br>0000500 - EMPRESA TESTE<br>Organização:<br>▼ |                   |                        |                                                |  | 罗<br>Data inicial:<br>Data final:                                                       |                           |                              | terca-feira, 1 de janeiro de 2013 ▼<br>quinta-feira, 31 de janeiro de 2013 ▼ |                         |        |               |  |
| Fluxo Analítico   Fluxo Diário   Fluxo Mensal   Fluxo por Classe                  |                   |                        |                                                |  | Fluxo por Centro de Custo   Fluxo por Projeto   Fluxo por Categoria   Fluxo Opera 1   F |                           |                              |                                                                              |                         |        |               |  |
| Centro de Custo                                                                   |                   | Valores                |                                                |  |                                                                                         |                           |                              |                                                                              |                         |        |               |  |
| Descrição                                                                         | A Receber         | A Pagar                | Saldo                                          |  |                                                                                         | Fluxo por Centro de Custo |                              |                                                                              |                         |        |               |  |
| Administrativo Financeiro                                                         | 211.513,27        | 195,00                 | 211.318,27                                     |  |                                                                                         |                           |                              |                                                                              |                         |        |               |  |
| Centro de Custo Teste                                                             | 0,00              | 17.117,60              | $-17.117,60$                                   |  |                                                                                         |                           |                              |                                                                              |                         |        |               |  |
| Cobrança                                                                          | 54,800,00         | 0,00                   | 54.800,00                                      |  |                                                                                         |                           |                              |                                                                              |                         |        |               |  |
| Comercial e Orcamentos                                                            | 9.500.00          | 0.00                   | 9.500,00                                       |  |                                                                                         |                           |                              |                                                                              |                         |        |               |  |
| Contabilidade                                                                     | 7.918,00          | 0.00                   | 7.918,00                                       |  |                                                                                         |                           |                              |                                                                              |                         |        |               |  |
| Custos de Obras                                                                   | 0,00              | 120.310,00             | $-120.310,00$                                  |  |                                                                                         |                           |                              |                                                                              |                         |        |               |  |
| Despesas de Incorporaçõ                                                           | 1,500,00          | 0,00                   | 1,500,00                                       |  |                                                                                         |                           |                              |                                                                              |                         |        |               |  |
| Diretoria Administrativa                                                          | 15.835.99         | 0.00                   | 15.835,99                                      |  |                                                                                         |                           |                              |                                                                              |                         |        |               |  |
| Não informado                                                                     | 1.479.482.92      | 128.000,00             | 1.351.482,92                                   |  |                                                                                         |                           |                              |                                                                              |                         |        |               |  |
| Receitas de Incorporaçõe                                                          | 136,322,90        | 0,00                   | 136.322,90                                     |  |                                                                                         |                           |                              |                                                                              |                         |        |               |  |
| Receitas de Obras                                                                 | 180.280,70        | 0,00                   | 180.280,70                                     |  |                                                                                         |                           |                              |                                                                              |                         |        |               |  |
| Recursos Humanos                                                                  | 8,000,00          | 0.00                   | 8.000,00                                       |  |                                                                                         |                           |                              |                                                                              |                         |        |               |  |
|                                                                                   | 2.105.153,78      | 265.622,60             | 1.839.531,18                                   |  |                                                                                         |                           |                              |                                                                              |                         |        |               |  |
| B<br>陌<br>Refaz<br>Listagem<br>Saldos Exportar<br>Previsão                        | Tipos de<br>Fluxo | $R_{000}^*$<br>Valores | $\overline{\mathbf{e}}^{\mathbf{e}}$<br>Níveis |  | M<br>Zoom                                                                               | Primeiro Anterior Próximo | M<br><b>Último</b> Atualizar | G<br>Inserir                                                                 | $\frac{1}{2}$<br>Apagar | Editar | Ø<br>Fechar   |  |

Fluxo Previsto – Visão por Centro de Custo

Nesta tela é possível acompanhar como os valores previstos foram divididos pelos centros de custos inseridos no filtro de criação do cenário, além de ser possível visualizar os gráficos de valores a receber, valores a pagar e saldos e editá-los, mudando a forma e a cor e exibindo os percentuais.

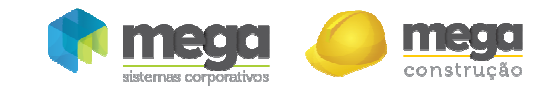

# Fluxo por Projeto

| <b>N</b> Fluxo de Caixa Previsto Analítico<br>Editar Exibir Ajuda                                          |                                                                                                    |                                                    |                                                                    |      |                          |                              |                                                                              |   |                              |              |                                |              | $ \Box$ $\times$ |
|----------------------------------------------------------------------------------------------------|----------------------------------------------------------------------------------------------------|----------------------------------------------------|--------------------------------------------------------------------|------|--------------------------|------------------------------|------------------------------------------------------------------------------|---|------------------------------|--------------|--------------------------------|--------------|------------------|
| <b>Fluxo Previsto</b><br>146<br>Cenário:<br>Organização:                                                   | Cenário Modelo<br>0000500 - EMPRESA TESTE<br>▼<br>Fluxo Analítico   Fluxo Diário   Fluxo Mensal   Fluxo por Classe   Fluxo por Centro de Custo   Fluxo por Projeto   Fluxo por Categoria   Fluxo Opera 1   ▶ |                                                    |                                                                    |      |                          | Data inicial:<br>Data final: | terça-feira, 1 de janeiro de 2013 ▼<br>quinta-feira, 31 de janeiro de 2013 ▼ |   |                              |              |                                |              |                  |
| Projeto<br>Valores<br>Saldo<br>Descrição<br>A Receber<br>A Pagar                                           |                                                                                                    |                                                    |                                                                    |      | <b>Fluxo por Projeto</b> |                              |                                                                              |   |                              |              |                                |              |                  |
| Não informado<br>Projeto Teste<br>Condomínio Irajá<br>Administração Incorporaç<br>Administração Escritório | 1.479.482,92<br>306.360,86<br>11.742,74<br>86.471,98<br>221.095,28                                                                                                    | 128.000,00<br>137.427,60<br>0,00<br>0,00<br>195,00 | 1.351.482,92<br>168.933,26<br>11.742,74<br>86.471,98<br>220.900,28 |      |                          |                              |                                                                              |   |                              |              |                                |              |                  |
|                                                                                                    | 2.105.153,78                                                                                                    | 265.622,60                                         | 1.839.531,18                                                       |      |                          |                              |                                                                              |   |                              |              |                                |              |                  |
| B<br>E<br>Refaz<br>Listagem<br>Saldos Exportar<br>Previsão                                                 | Tipos de<br>Fluxo                                                                                                    | $R_{0,00}$<br>Valores                              | $\mathbf{E}^{\mathbf{d}}$<br>Níveis                                | Zoom | M                        | Primeiro Anterior Próximo    |                                                                              | M | c<br><b>Último</b> Atualizar | 區<br>Inserir | $\frac{1}{\sqrt{2}}$<br>Apagar | Ł.<br>Editar | Ø<br>Fechar      |

Fluxo Previsto – Visão por Projeto

Nesta tela é possível acompanhar como valores previstos foram divididos pelos projetos inseridos no filtro de criação do cenário, além de ser possível visualizar os gráficos de valores a receber, valores a pagar e saldos e editá-los, mudando a forma e a cor e exibindo os percentuais.

# Fluxo por Categoria

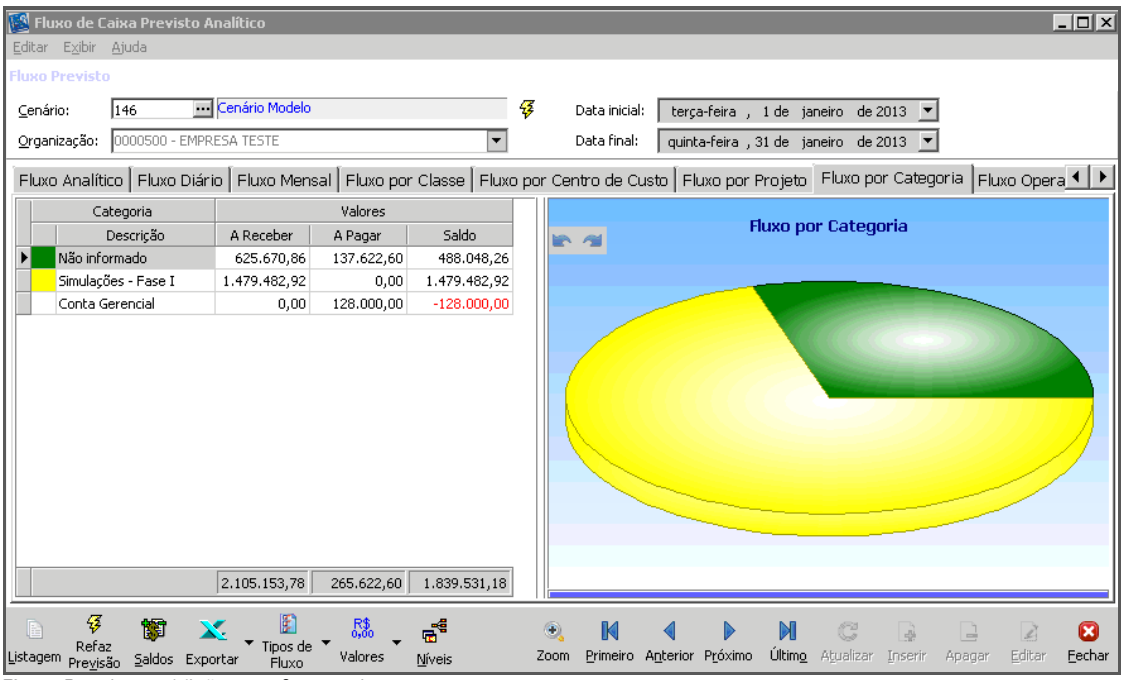

Fluxo Previsto – Visão por Categorias

Caso o critério de categorização de agentes seja utilizado pela organização, é possível visualizar o fluxo por essa visão, acompanhando como seus valores previstos foram divididos pelas categorias inseridas no filtro de criação do cenário.

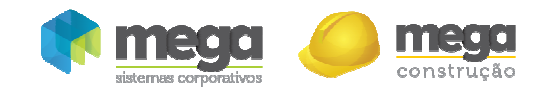

## Fluxo Operacional

| <b>IS Fluxo</b> de Caixa Previsto Analítico                                                                                              |                   |                |                                                                                                   |                     |                                       |                      |                         | $ \Box$ $\times$                         |
|----------------------------------------------------------------------------------------------------|-------------------|----------------|---------------------------------------------------------------------------------------------------|---------------------|---------------------------------------|----------------------|-------------------------|------------------------------------------|
| Editar Exibir Ajuda                                                                                                    |                   |                |                                                                                                   |                     |                                       |                      |                         |                                          |
| <b>Fluxo Previsto</b>                                                                                                    |                   |                |                                                                                                   |                     |                                       |                      |                         |                                          |
| Cenário Modelo<br>146<br>Cenário:                                                                                                    |                   | 唇              | Data inicial:                                                                                     |                     | terça-feira , 1 de janeiro de 2013 ▼  |                      |                         |                                          |
| 0000500 - EMPRESA TESTE<br>Organização:                                                                                                  |                   |                | Data final:                                                                                       |                     | quinta-feira, 31 de janeiro de 2013 ▼ |                      |                         |                                          |
| Fluxo Diário   Fluxo Mensal   Fluxo por Classe   Fluxo por Centro de Custo   Fluxo por Projeto   Fluxo por Categoria   Fluxo Operacional |                   |                |                                                                                                   |                     |                                       |                      |                         | $\left  \cdot \right $                   |
| terça-feira, 1 de janeiro de 2013 x<br>Período:<br>De: I                                                                                 |                   |                | Até: quinta-feira 31 de janeiro de 2013 x                                                         |                     |                                       |                      | Refazer Fluxo           |                                          |
| Descrição                                                                                                    | 01/jan - ter      | $04/jan - sex$ | 07/jan - seg                                                                                      | 08/jan - ter        | $14/jan - seq$                        | 15/jan - ter         | $18$ /jan - se $\times$ | 29/jar <sup><math>\triangle</math></sup> |
| Ξ                                                                                                    |                   |                |                                                                                                   |                     |                                       |                      |                         |                                          |
| Saldo inicial                                                                                                    | 1.959.593,23      | 1.959.593,23   | 1.845.993.23                                                                                      |                     | 1.841.833,23 1.826.833,23             | 1.831.549.60         | 1.840.131.18 1.839      |                                          |
| $-$ 2 - PROJETOS                                                                                                    |                   |                |                                                                                                   |                     |                                       |                      |                         |                                          |
| - DESPESAS                                                                                                    |                   |                |                                                                                                   |                     |                                       |                      |                         |                                          |
| – I NÃO UTILIZADO                                                                                                    |                   |                |                                                                                                   |                     |                                       |                      |                         |                                          |
| 9998 - Projeto Teste                                                                                                    |                   | $-113,600,00$  | $-6,660,00$                                                                                       | $-15,000,00$        | $-210,00$                             | $-1.357,60$          | $-550,00$               |                                          |
| - RECEITAS                                                                                                    |                   |                |                                                                                                   |                     |                                       |                      |                         |                                          |
| - ESTRUTURA DE PROJETOS                                                                                                    |                   |                |                                                                                                   |                     |                                       |                      |                         |                                          |
| 1200501 - Condomínio Irajá                                                                                                    |                   |                | 1.500,00                                                                                          |                     | 5.121,37                              |                      |                         |                                          |
| – NÃO UTILIZADO                                                                                                    |                   |                |                                                                                                   |                     |                                       |                      |                         |                                          |
| 9998 - Projeto Teste                                                                                                    |                   |                | 1.000,00                                                                                          |                     |                                       | 9.939,18             |                         |                                          |
| - 3 - PROJETOS ADMINISTRATIVOS                                                                                                    |                   |                |                                                                                                   |                     |                                       |                      |                         |                                          |
| $-$ DESPESAS.                                                                                                    |                   |                |                                                                                                   |                     |                                       |                      |                         |                                          |
|                                                                                                    |                   |                | 1,959,593,23 1,845,993,23 1,841,833,23 1,826,833,23 1,831,549,60 1,840,131,18 1,839,581,18 1,839, |                     |                                       |                      |                         |                                          |
| $\blacktriangleleft$                                                                                                    |                   |                |                                                                                                   |                     |                                       |                      |                         | $\blacktriangleright$                    |
| 俘<br>F<br>酶<br>P                                                                                                    | $R_{0,00}$<br>ස්  |                | $\mathbb N$<br>۰                                                                                  | ◁                   | $\mathbb M$                           | c<br>a)              | E<br>Ł,                 | Ø                                        |
| Refaz<br>Tipos de<br>Listagem<br>Saldos Exportar<br>Previsão<br>Fluxo                                                                    | Valores<br>Níveis |                | Zoom<br>Primeiro                                                                                  | Próximo<br>Anterior | Último                                | Atualizar<br>Inserir | Editar<br>Apagar        | Eechar                                   |

Fluxo Previsto – Visão Operacional

O Fluxo Operacional é constituído por 4 grupos: 1 - Saldo Inicial, 2 – Projetos / Empreendimentos, 3 - Projetos / Administrativos e 4 - Simulações (Previsões).

O grupo "Saldo Inicial", traz o saldo final do dia anterior para cada dia do fluxo, compreendendo o saldo de contas financeiras. Lista, também, a simulação, para acerto de saldo no primeiro dia do fluxo, caso criada.

O grupo "Projetos / Empreendimentos", compreende os lançamentos de projetos vinculados a empreendimentos. Este grupo é composto por 2 níveis. O primeiro, separa os lançamentos em entradas e saídas, já o segundo compreende o projeto sintético, definido através do botão "Níveis".

O projeto "Sintético", padrão inicial do fluxo, é o projeto que compreende o 1º nível, podendo ser alterado.

Os projetos listados no fluxo serão somente os projetos analíticos, não sendo possível agrupar os totais para os projetos sintéticos.

No grupo de "Projetos / Administrativos" serão mostrados os lançamentos com projetos que não estejam vinculados a nenhum empreendimento. Os lançamentos serão divididos em entradas e saídas, não havendo agrupamento sintético do projeto para este grupo.

No grupo de "Simulações (Previsões)" serão mostrados os lançamentos das simulações (previsões) cadastradas no fluxo analítico. Assim como no grupo de despesas administrativas, os lançamentos deste grupo serão divididos em entradas e saídas.

É possível, através do botão "Zoom", visualizar os lançamentos analíticos que compreendem os valores demonstrados no fluxo.

É possível dois tipos de visualizaçã:, por projeto ou diária. Para a visualização por projeto, é necessário selecionar a descrição do projeto, sendo que os lançamentos mostrados dependerão do grupo em que está o projeto selecionado: entradas ou saídas

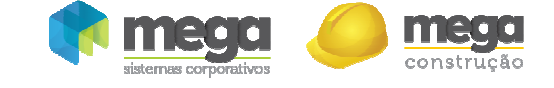

# Fluxo Realizado

#### Caminho: Construção >> Painel Gerencial >> Fluxo Realizado

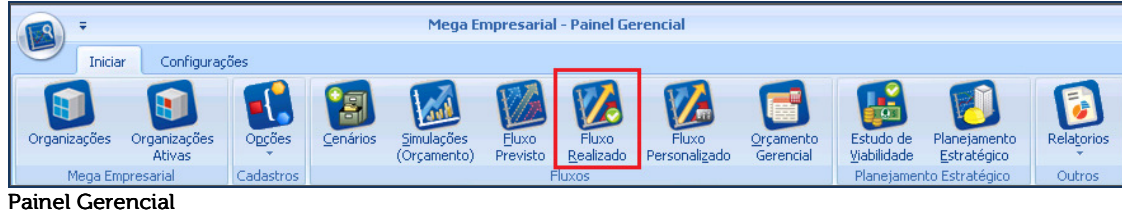

O Fluxo Realizado é elaborado com base em todo Movimento Financeiro (movimentações de entradas e saídas de caixa).

# Fluxo Analítico

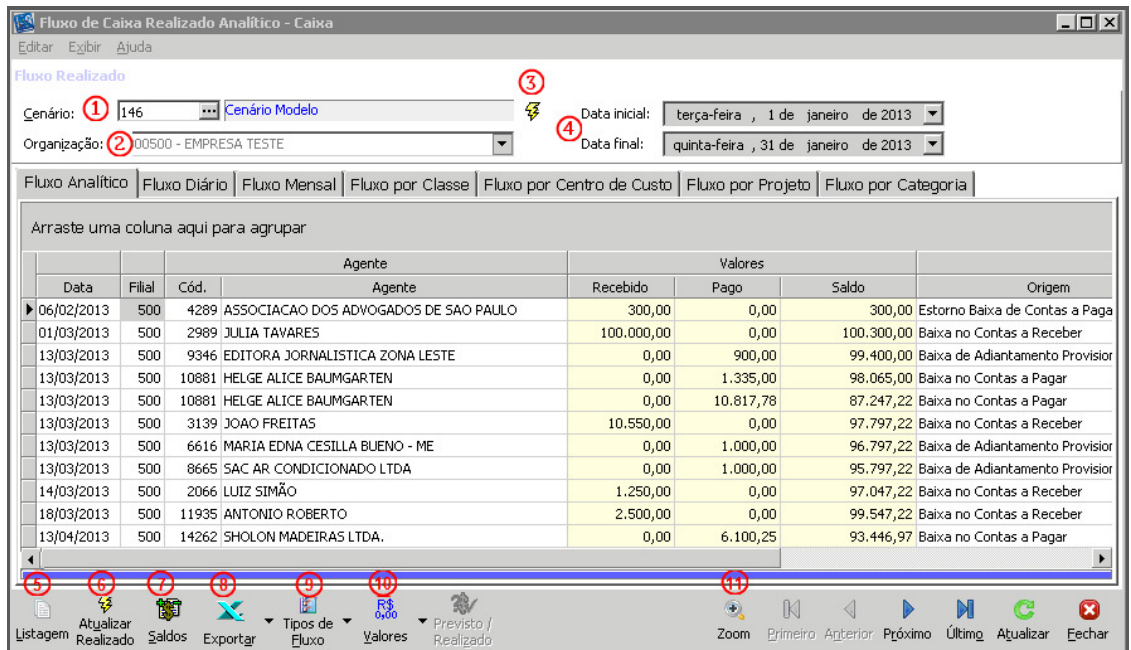

#### Fluxo Realizado - Visão Analítica

Ao acessar a opção Fluxo Realizado, é necessário realizar a escolha do Cenário (1), que deverá ser cadastrado previamente;

Serão exibidos todos os lançamentos pagos e recebidos analiticamente, de acordo com o período informado.

Caso esteja logado no sistema por uma consolidadora, é possível selecionar uma Organização específica (2) ou manter o campo em branco, para que sejam exibidos dados de todas as organições.

Para carregar o fluxo realizado, clique em Executar (3);

Datas (4) – Exibição do período do fluxo definido no cenário;

Listagem (5) – Acesso aos formatos de relatórios padrões para impressão;

Atualizar Realizado (6) - Utilizado para atualizar o fluxo de caixa realizado em tela; é possível promover alterações de intervalo de datas no cenário, ou ainda, aplicar índices financeiros, conforme imagem:

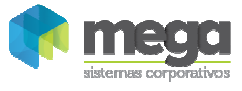

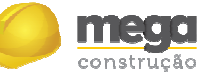

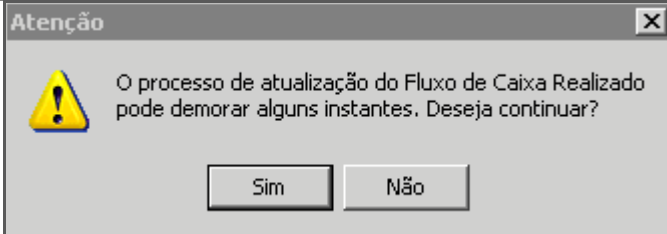

Atenção

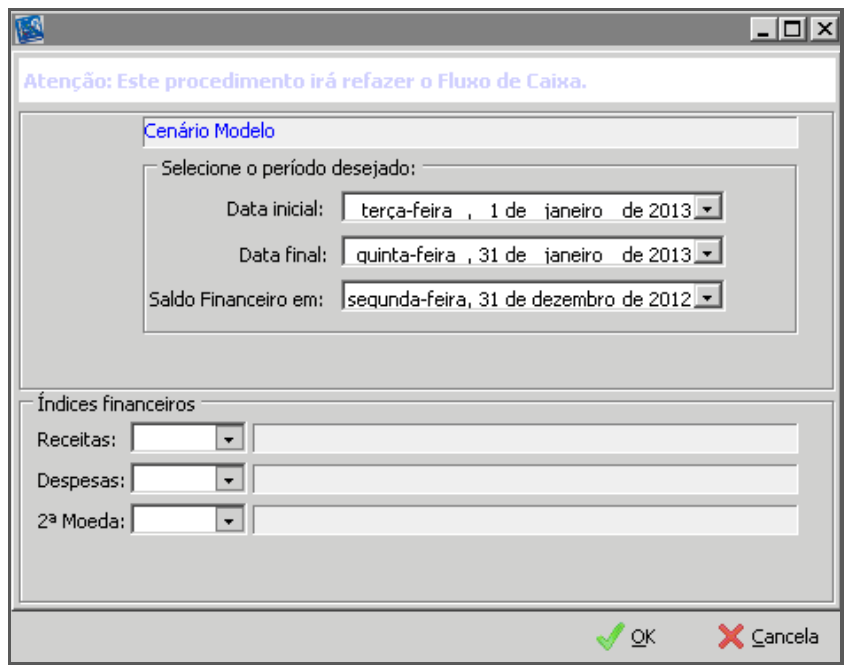

Atualizar Realizado

Saldos (7) – Tela de composição de saldo inicial e final do fluxo de caixa:

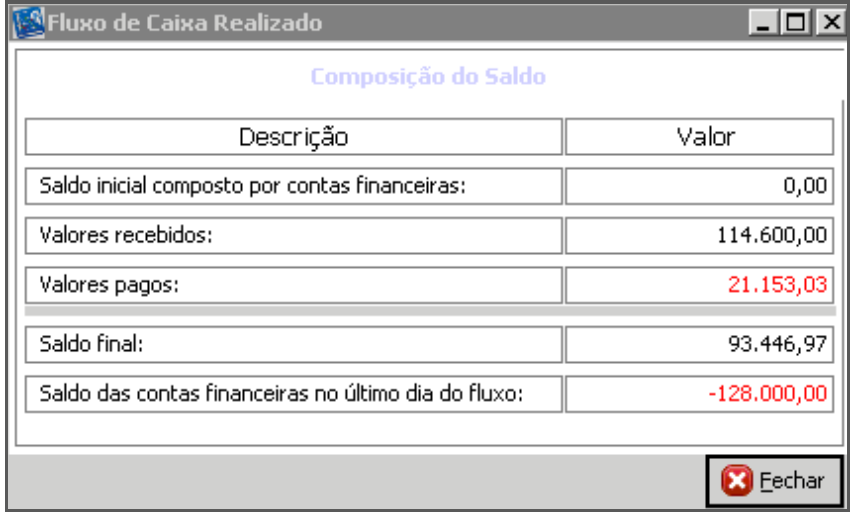

Fluxo de Caixa Realizado

Exportar (8) – Para exportação em formatos diversos tais como: excel, texto, XML e HTML; Tipos de Fluxo (9) – Visualização do fluxo de caixa em visão gerencial.

Valores (10)– Para visualização dos valores nominais, em 2ª moeda, por real atualizado ou, ainda, definir a exibição de centavos;

 $\begin{array}{c} \hline \end{array}$ 

Zoom (11) – Para visualização analítica das informações dos valores que compõem o fluxo.

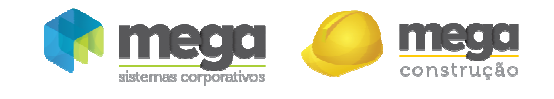

Cartilha do Cliente – Painel Gerencial / Fluxos Fluxo Diário

|                                     | <b>M</b> Fluxo de Caixa Realizado Analítico - Caixa |                   |                                    |                                    |               | $ \Box$ $\times$                                                                                                    |
|-------------------------------------|-----------------------------------------------------|-------------------|------------------------------------|------------------------------------|---------------|----------------------------------------------------------------------------------------------------|
| Editar Exibir Ajuda                 |                                                     |                   |                                    |                                    |               |                                                                                                    |
| <b>Fluxo Realizado</b>              |                                                     |                   |                                    |                                    |               |                                                                                                    |
|                                     | --- Cenário Modelo                                  |                   |                                    |                                    |               |                                                                                                    |
| 146<br>Cenário:                     |                                                     |                   |                                    | Ŧ                                  | Data inicial: | terça-feira, 1 de janeiro de 2013 ▼                                                                                                  |
| Organização:                        | 0000500 - EMPRESA TESTE                             |                   |                                    | $\overline{\phantom{0}}$           | Data final:   | quinta-feira, 31 de janeiro de 2013 ▼                                                                                                |
|                                     |                                                     |                   |                                    |                                    |               | Fluxo Analítico Fluxo Diário   Fluxo Mensal   Fluxo por Classe   Fluxo por Centro de Custo   Fluxo por Projeto   Fluxo por Categoria |
|                                     |                                                     | Realizado         |                                    | $\mathbf{Q} \mathbf{Q} \mathbf{Q}$ |               |                                                                                                    |
| Data                                | Recebido                                            | Pago              | Saldo                              |                                    |               | Fluxo de Caixa                                                                                                    |
| $\triangleright$ 06/02/2013         | 300,00                                              | 0,00              | 300,00                             | 100,000.00                         |               |                                                                                                    |
| 01/03/2013                          | 100,000,00                                          | 0,00              | 100,300,00                         | 90,000,00                          |               |                                                                                                    |
| 13/03/2013                          | 10.550,00                                           | 15.052,78         | 95.797,22                          | 80,000,00                          |               |                                                                                                    |
| 14/03/2013                          | 1.250,00                                            | 0,00              | 97.047,22                          | 70.000,00                          |               |                                                                                                    |
| 18/03/2013                          | 2.500,00                                            | 0,00              | 99.547,22                          | $(\mathbb{R}^3)$<br>60.000,00      |               |                                                                                                    |
| 13/04/2013                          | 0,00                                                | 6.100,25          | 93.446,97                          | 50.000,00                          |               |                                                                                                    |
|                                     |                                                     |                   |                                    | Valores<br>40.000,00               |               |                                                                                                    |
|                                     |                                                     |                   |                                    | 30.000,00                          |               |                                                                                                    |
|                                     |                                                     |                   |                                    | 20.000,00                          |               |                                                                                                    |
|                                     |                                                     |                   |                                    | 10.000,00                          |               |                                                                                                    |
|                                     |                                                     |                   |                                    |                                    |               |                                                                                                    |
|                                     |                                                     |                   |                                    |                                    | 06/02         | 13/03<br>01/03<br>13/04                                                                                                    |
|                                     |                                                     |                   |                                    |                                    |               | Data (Dia/Mês)                                                                                                    |
|                                     | 114.600,00                                          | 21.153,03         | 93.446 $(1)$                       |                                    |               |                                                                                                    |
| 俘<br>E                              | 語                                                   |                   | $\mathbf{w}$<br>$R_{0,00}^{*}$     |                                    |               | ۸<br>ſK<br>M<br>c<br>Ø                                                                                                    |
| Atualizar<br> Listagem<br>Realizado | Saldos<br>Exportar                                  | Tipos de<br>Fluxo | Previsto /<br>Valores<br>Realizado |                                    |               | Último<br>Primeiro Anterior Próximo<br>Eechar<br>Atualizar<br>Zoom                                                                   |

Realizado – Visão Diária

Permite a visão do fluxo de caixa realizado diariamente (lançamentos a pagar e a receber) e ainda a visão do fluxo de Caixa Previsto X Realizado (valores e gráfico). É possível visualizar os movimentos através de gráficos. A linha azul ao final do gráfico, exibirá opções de design de linhas, áreas e a visualização de valores pagos e recebidos.

Previsto X Realizado (1) - Visualização do fluxo de caixa Previsto comparado com o fluxo de caixa Realizado.

A partir do fluxo diário há possibilidade de comparativo entre o Previsto X Realizado do período, conforme imagem:

| <b>NES</b> Fluxo de Caixa Realizado Analítico - Caixa<br>Exibir Ajuda<br>Editar |                         |                        |                                               |                                                                                                    |               |                                     |                           |            |                               | $ \Box$ $\times$ |
|---------------------------------------------------------------------------------|-------------------------|------------------------|-----------------------------------------------|----------------------------------------------------------------------------------------------------|---------------|-------------------------------------|---------------------------|------------|-------------------------------|------------------|
| <b>Fluxo Realizado</b>                                                          |                         |                        |                                               |                                                                                                    |               |                                     |                           |            |                               |                  |
| 146<br>Cenário:                                                                 |                         | - Cenário Modelo       |                                               | 優                                                                                                    | Data inicial: | terca-feira, 1 de janeiro de 2013 ▼ |                           |            |                               |                  |
| Organização:                                                                    | 0000500 - EMPRESA TESTE |                        |                                               | $\overline{\phantom{a}}$                                                                                             | Data final:   | quinta-feira, 31 de janeiro         |                           | de 2013    |                               |                  |
|                                                                                 |                         |                        |                                               |                                                                                                    |               |                                     |                           |            |                               |                  |
| Fluxo Analítico                                                                 |                         |                        |                                               | Fluxo Diário   Fluxo Mensal   Fluxo por Classe   Fluxo por Centro de Custo   Fluxo por Projeto   Fluxo por Categoria |               |                                     |                           |            |                               |                  |
|                                                                                 |                         | Previsto               |                                               |                                                                                                    | Realizado     |                                     |                           | Resultado  |                               |                  |
| Data                                                                            | A Receber               | A Pagar                | Saldo                                         | Recebido                                                                                                    | Pago          | Saldo                               | % Receb.                  | % Pago     | % Saldo                       |                  |
| $\blacktriangleright$ 31/12/2012                                                | 2.087.593,23            | 128,000,00             | 1.959.593,23                                  | 0,00                                                                                                    | 0,00          | 0,00                                | S/R                       | S/R        | $-213,49$                     |                  |
| 04/01/2013                                                                      | 0,00                    | 113.600,00             | 1.845.993,23                                  | 0,00                                                                                                    | 0,00          | 0,00                                | 5/P                       | S/R        | $-100,00$                     |                  |
| 05/01/2013                                                                      | 2.500,00                | 0,00                   | 1.848.493,23                                  | 0,00                                                                                                    | 0,00          | 0,00                                | S/R                       | S/P        | $-100,14$                     |                  |
| 07/01/2013                                                                      | 0,00                    | 6.660,00               | 1.841.833,23                                  | 0,00                                                                                                    | 0,00          | 0,00                                | S/P                       | S/R        | $-100,00$                     |                  |
| 08/01/2013                                                                      | 0,00                    | 15,000,00              | 1.826.833,23                                  | 0,00                                                                                                    | 0,00          | 0,00                                | S/P                       | 5/R        | $-100,00$                     |                  |
| 13/01/2013                                                                      | 5.121,37                | 0,00                   | 1.831.954.60                                  | 0,00                                                                                                    | 0,00          | 0,00                                | 5/R                       | S/P        | $-100,28$                     |                  |
| 14/01/2013                                                                      | 0,00                    | 405,00                 | 1.831.549.60                                  | 0,00                                                                                                    | 0,00          | 0,00                                | S/P                       | <b>S/R</b> | $-100,00$                     |                  |
| 15/01/2013                                                                      | 9,939,18                | 1.357,60               | 1.840.131,18                                  | 0,00                                                                                                    | 0,00          | 0,00                                | 5/R                       | S/R        | $-100,54$                     |                  |
| 18/01/2013                                                                      | 0,00                    | 550,00                 | 1.839.581,18                                  | 0,00                                                                                                    | 0,00          | 0,00                                | S/P                       | S/R        | $-100,00$                     |                  |
| 29/01/2013                                                                      | 0.00                    | 50.00                  | 1.839.531.18                                  | 0.00                                                                                                    | 0.00          | 0.00                                | 5/P                       | 5/R        | $-100.00$                     |                  |
| 06/02/2013                                                                      | 0,00                    | 0,00                   | 1.839.531.18                                  | 300,00                                                                                                    | 0,00          | 300,00                              | S/P                       | 5/P        | $-99,98$                      |                  |
| 01/03/2013                                                                      | 0,00                    | 0,00                   | 1.839.531,18                                  | 100,000,00                                                                                                    | 0,00          | 100,300,00                          | S/P                       | 5/P        | $-94,56$                      |                  |
| 13/03/2013                                                                      | 0,00                    | 0,00                   | 1.839.531,18                                  | 10.550,00                                                                                                    | 15.052,78     | 95.797,22                           | S/P                       | S/P        | $-99,43$                      |                  |
|                                                                                 | 2.105.153.78            | 265.622,60             | 1.839.531.18                                  | 114.600,00                                                                                                    | 21.153,03     | 93.446.97                           | $-94,56$                  | 92.04      | $-94,92$                      |                  |
| Ģ<br>B<br>Atualizar<br>Listagem<br>Realizado                                    | 籣<br>Saldos<br>Exportar | F<br>Tipos de<br>Fluxo | RV<br>R\$<br>Previsto<br>Valores<br>tealizado | ø۴<br>Somente<br>gráfico                                                                                             |               | K<br>۸<br>Zoom                      | Primeiro Anterior Próximo |            | M<br>c<br>Último<br>Atualizar | ධ<br>Fechar      |

Realizado – Visão Diária – Comparativo Previsto/Realizado

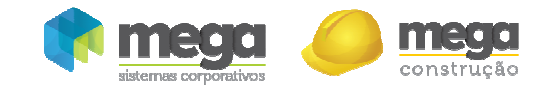

Há ainda a possibilidade da exibição de comparativo Previsto X Realizado atráves de Gráficos:

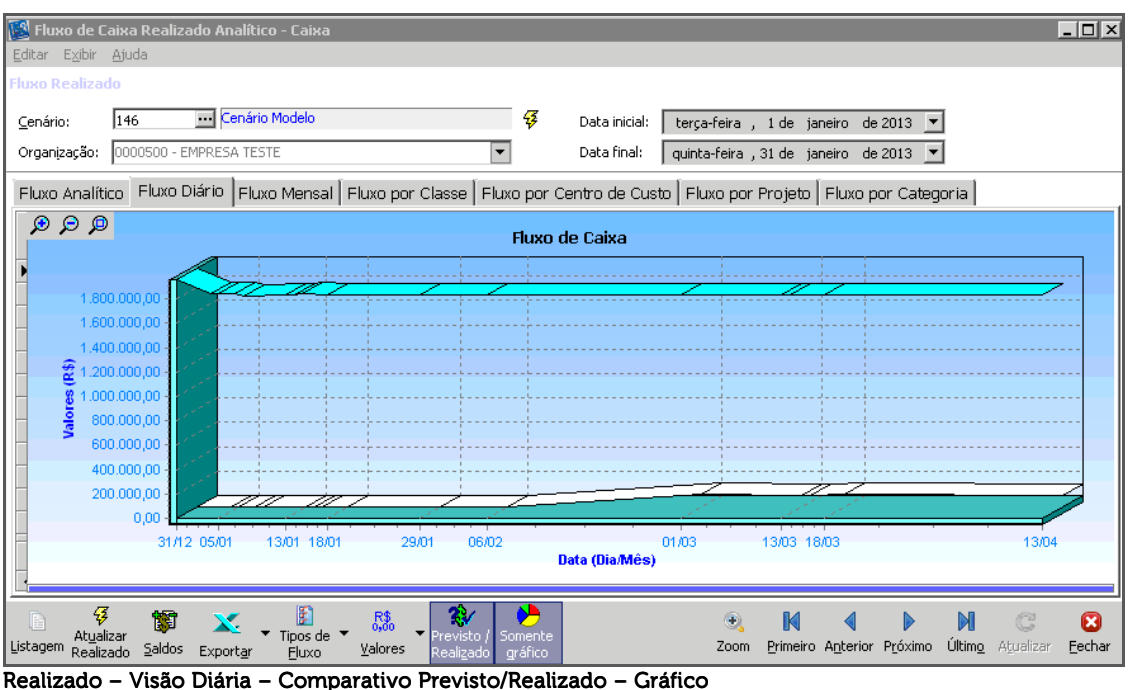

# Fluxo Mensal

É possível acompanhar como os valores realizados foram divididos nos meses, além de ser possível visualizar os gráficos de valores recebidos, valores pagos e saldos.

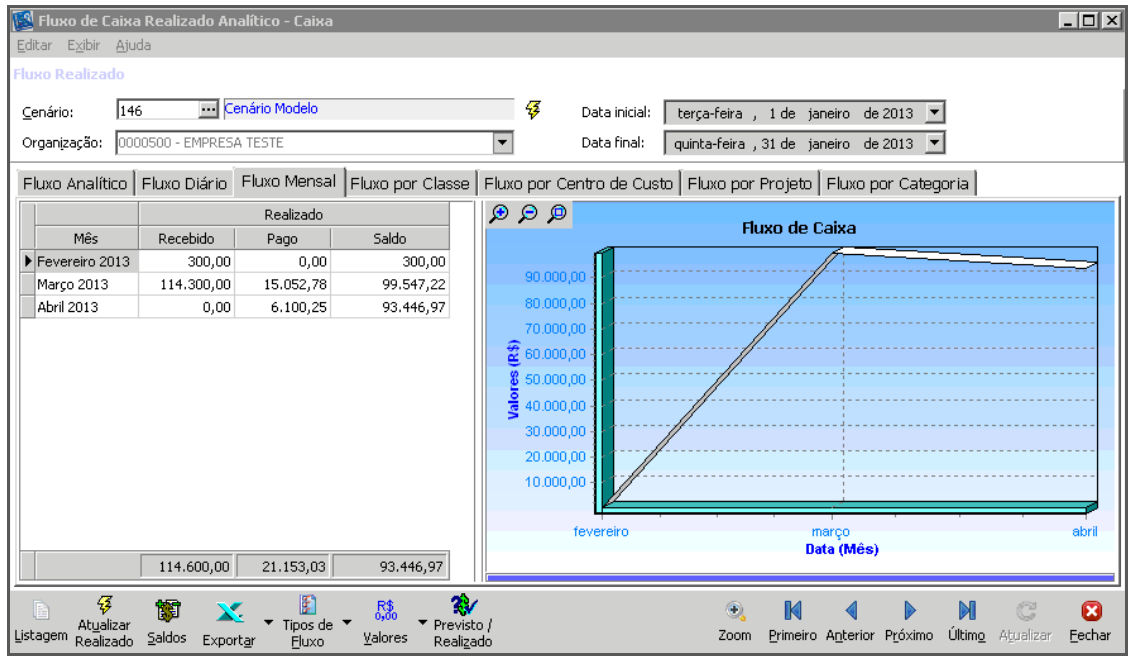

Realizado – Visão Mensal

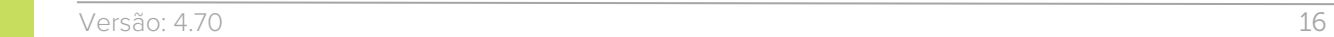

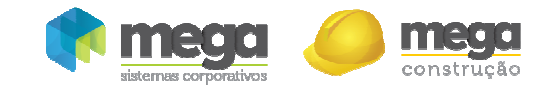

## Fluxo por Classe

| Fluxo de Caixa Realizado Analítico - Caixa<br>Editar Exibir Ajuda<br><b>Fluxo Realizado</b> |                                    |                 |                               |                                                                |                                                                                                    |                           |                          | $ \Box$ $\times$   |
|---------------------------------------------------------------------------------------------|------------------------------------|-----------------|-------------------------------|----------------------------------------------------------------|----------------------------------------------------------------------------------------------------|---------------------------|--------------------------|--------------------|
| 146<br>Cenário:<br>0000500 - EMPRESA TESTE<br>Organização:                                  | - Cenário Modelo                   |                 | ▼                             | Ŧ                                                              | Data inicial:<br>terça-feira, 1 de janeiro de 2013 ▼<br>Data final:<br>quinta-feira , 31 de janeiro de 2013 ▼                          |                           |                          |                    |
|                                                                                             |                                    |                 |                               |                                                                | Fluxo Analítico   Fluxo Diário   Fluxo Mensal   Fluxo por Classe   Fluxo por Centro de Custo   Fluxo por Projeto   Fluxo por Categoria |                           |                          |                    |
| Classe<br>Realizado                                                                         |                                    |                 |                               |                                                                |                                                                                                    |                           |                          |                    |
| Descrição                                                                                   | Recebido                           | Pago            | Saldo                         |                                                                |                                                                                                    | <b>Fluxo Realizado</b>    |                          |                    |
| Taxa de Administração de                                                                    | 103.750,00                         | 0,00            | 103.750,00                    |                                                                |                                                                                                    |                           |                          |                    |
| Adiantamento a Fornecec                                                                     | 0,00                               | 2.900,00        | $-2,900,00$                   |                                                                |                                                                                                    |                           |                          |                    |
| Condominio Administração                                                                    | 300,00                             | 0,00            | 300,00                        |                                                                |                                                                                                    |                           |                          |                    |
| Honorarios Advocatícios                                                                     | 0,00                               | 12.152,78       | $-12.152,78$                  |                                                                |                                                                                                    |                           |                          |                    |
| Compra de Terreno                                                                           | 0,00                               | 6.100,25        | $-6.100,25$                   |                                                                |                                                                                                    |                           |                          |                    |
| Gerenciamento de Obra                                                                       | 10,550,00                          | 0,00            | 10.550,00                     |                                                                |                                                                                                    |                           |                          |                    |
|                                                                                             | 114.600,00                         | 21.153,03       | 93.446,97                     |                                                                |                                                                                                    |                           |                          |                    |
| 43<br>Atualizar<br>Listagem<br>Saldos<br>Realizado                                          | F<br>Tipos de<br>Fluxo<br>Exportar | R\$.<br>Valores | 27<br>Previsto /<br>Realizado | 1<br>$\overline{\mathbf{e}}^{\overline{\mathbf{e}}}$<br>Níveis | K<br>۵<br>Zoom                                                                                                    | Primeiro Anterior Próximo | c<br>Último<br>Atualizar | ×<br><b>Fechar</b> |

Realizado – Visão por Classe Financeira

Nesta tela é possível acompanhar como os valores realizados foram divididos pelas classes inseridas nos filtros de criação do cenário, além de ser possível visualizar os gráficos de valores recebidos, valores pagos e saldos.

Níveis (1) – É possível selecionar em qual nível de acordo com a estrutura do plano de classes financeiras os movimentos serão visualizados.

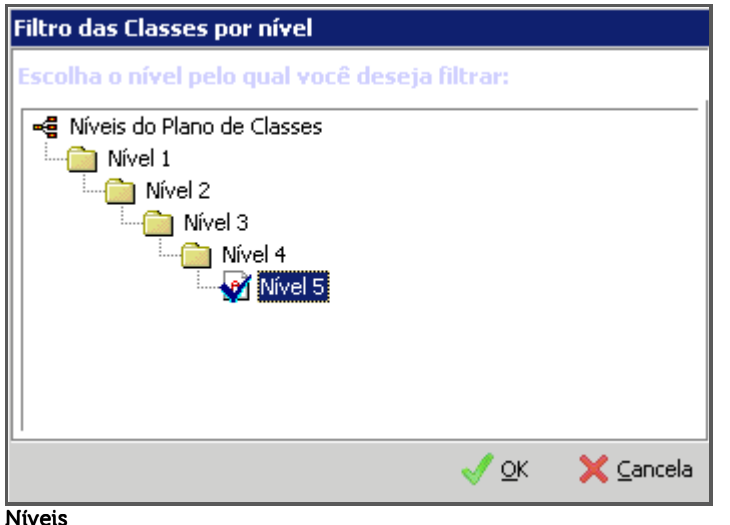

**A opção Exportar sempre irá respeitar os filtros realizados na tela; caso sejam selecionados níveis sintéticos de classes, por exemplo, a exportação será deste agrupamento.** 

ī

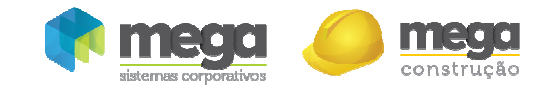

## Fluxo por Centro de Custo

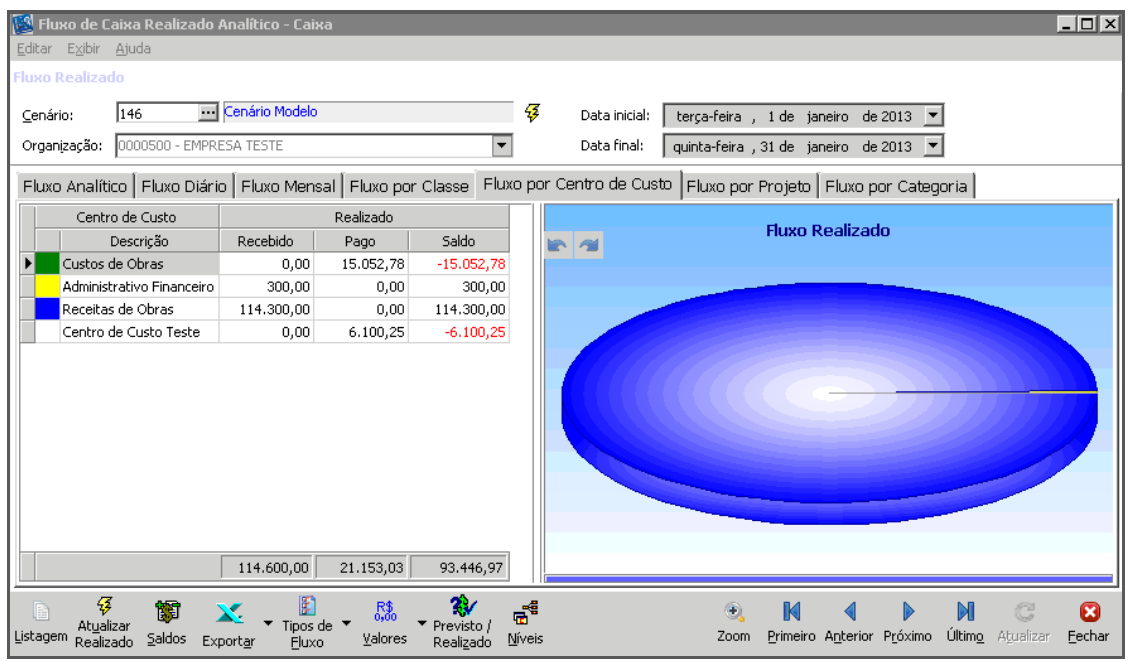

Realizado – Visão por Centro de Custo

Nesta tela é possível acompanhar como os valores realizados foram divididos pelos centros de custo inseridos no filtro de criação do cenário, além de ser possível visualizar os gráficos de valores recebidos, valores pagos e saldos.

# Fluxo por Projeto

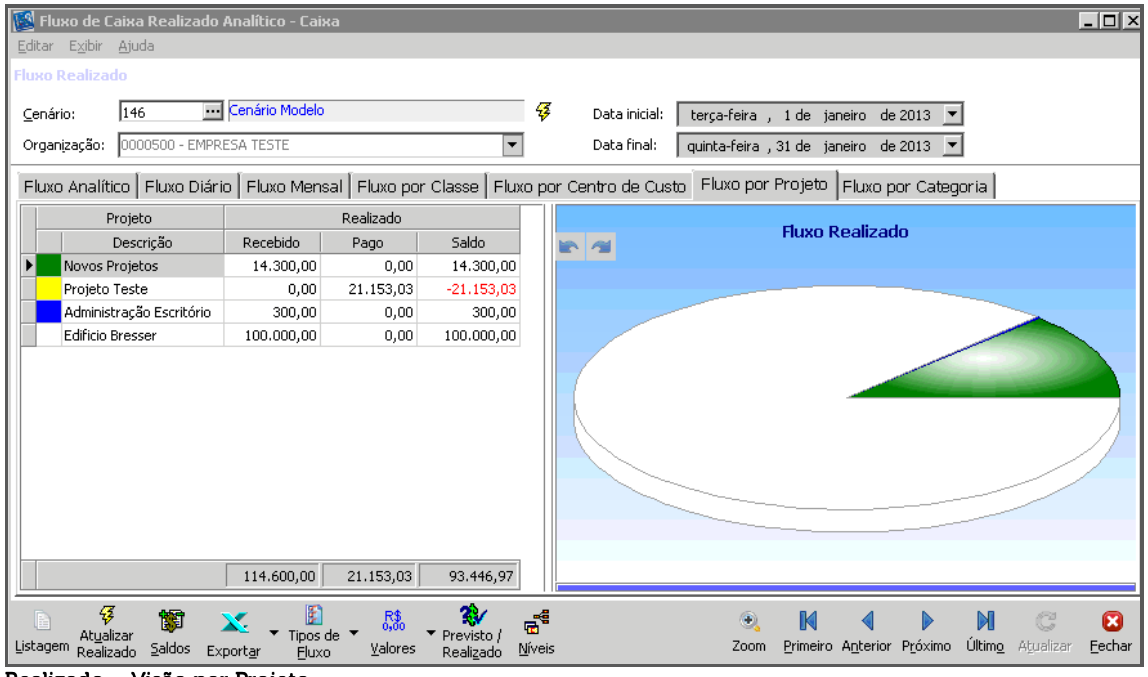

Realizado – Visão por Projeto

É possível acompanhar como os valores realizados foram divididos pelos projetos inseridos no filtro de criação do cenário, além de ser possível visualizar os gráficos de valores recebidos, valores pagos e saldos.

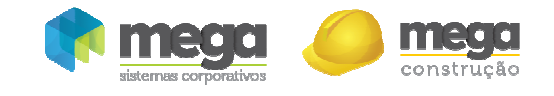

## Fluxo por Categoria

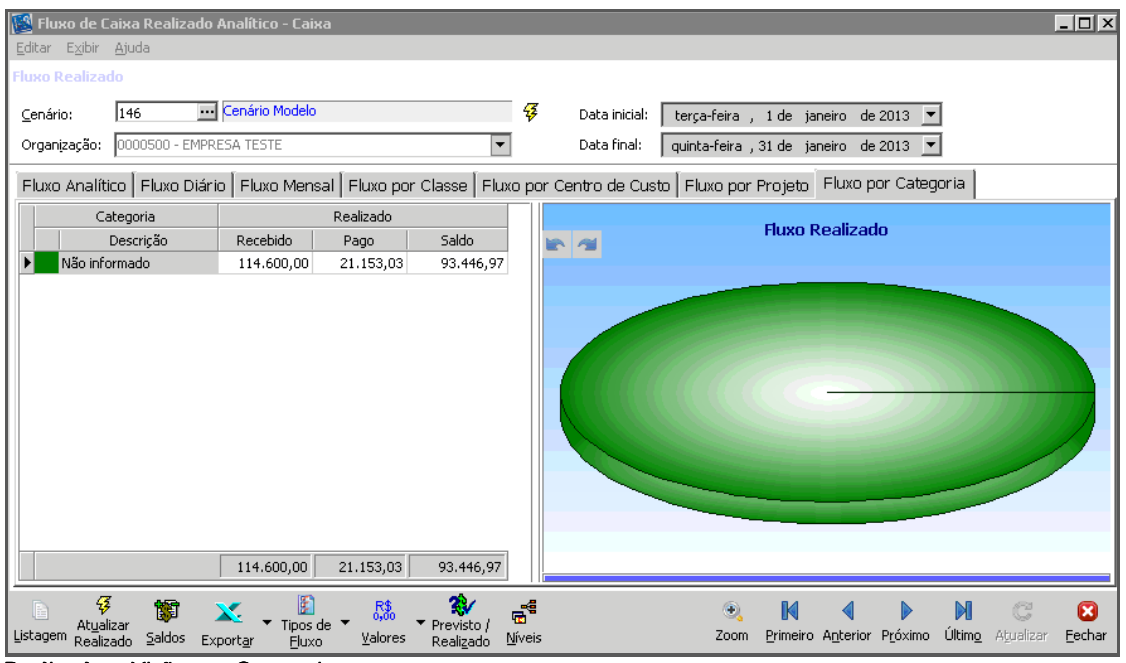

Realizado – Visão por Categoria

É possível acompanhar como os valores realizados foram divididos pelas categorias inseridas no filtro de criação do cenário, além de ser possível visualizar os gráficos de valores recebidos, valores pagos e saldos.

Caso o critério de categorização de agentes seja utilizado pela organização, é possível visualizar o fluxo por essa visão.

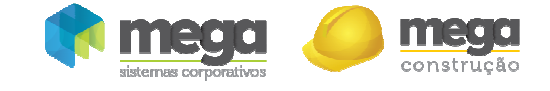

# Fluxo Personalizado

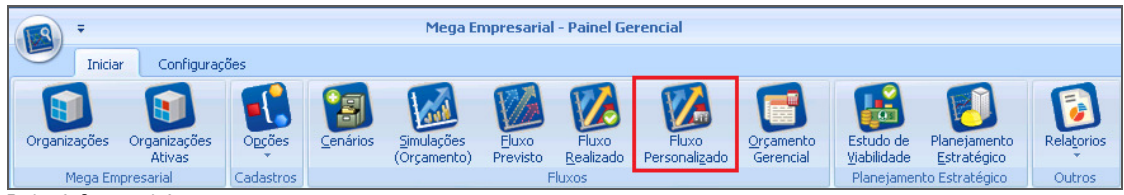

Painel Gerencial

O Fluxo Personalizado proporciona uma maneira prática e dinâmica de visualizar os fluxos da fase I do Painel Gerencial. Neste Fluxo, por meio de parâmetros, poderão ser definidos como as informações deverão ser apresentadas na tela.

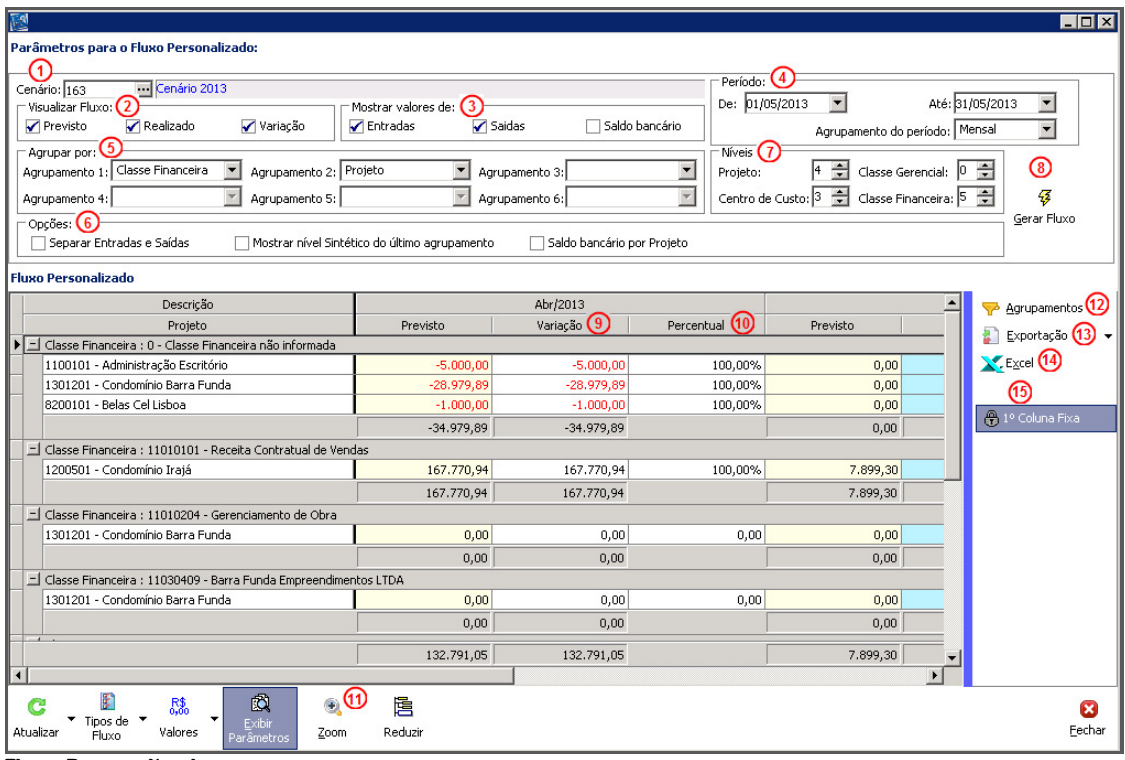

Fluxo Personalizado

Cenário (1) – Escolha do cenário que deverá ser considerado no fluxo. Após a escolha do cenário, os parâmetros de período e níveis já serão pré definidos;

Visualizar Fluxo (2) – Parâmetro para escolha dos fluxos que deverão compor o fluxo personalizado. Pode ser escolhido um ou os dois fluxos. Caso o cenário não possua fluxo realizado gerado, o parâmetro "Realizado" ficará indisponível para escolha. Já o parâmetro "Previsto" ficará sempre disponível;

Mostrar valores de (3) – Neste parâmetro, será definido quais valores serão mostrados no fluxo personalizado. As opções são: entradas (recebimentos), saídas (pagamentos) e saldo bancário e saldos bancário por projeto;

Período (4) – É composto por data inicial, data final e agrupamento do período. A data inicial e data final, deve obedecer o período do cenário escolhido.

O agrupamento do período é a forma com que os valores serão agrupados e apresentados no tempo. Pode ser: diário, semanal, quinzenal, mensal, trimestral, semestral e anual, sendo que, para a opção diário, o período será preenchido como padrão: 3 (três) meses a partir da data inicial, podendo chegar a um período de no máximo 6 (seis) meses;

Agrupar por (5) – Definição de agrupamento do fluxo. O fluxo poderá ser agrupado por: projeto, centro de custo, classe gerencial, classe financeira e filial, podendo ser definida qualquer ordem de agrupamento;

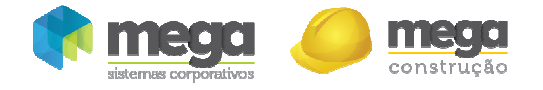

A escolha funcionará da seguinte forma: após a escolha do primeiro agrupamento, o segundo será disponibilizado, e assim sucessivamente.

Opções (6):

Mostrar Nível Sintético do Agrupamento – O nível sintético será exibido somente se o nível selecionado para o agrupamento for o máximo permitido.

Poderá ser selecionado o nível sintético dos seguintes agrupamentos: projeto, centro de custos, classe financeira e classe gerencial;

Níveis (7) – Parâmetro para agrupamento dos níveis de projeto, centro de custo, classe gerencial e classe financeira que deverão ser considerados na visualização do fluxo. Os níveis estarão como padrão no nível máximo possível; caso o nível seja 0 isso que dizer que não foi encontrado fluxo relacionado ao item.

Após a escolha de todos os parâmetros clicar no botão Gerar Fluxo (8) para iniciar o processo de geração do fluxo personalizado. O tempo de geração do fluxo dependerá da quantidade de informações requeridas. O fator que mais poderá influenciar no tempo de geração do fluxo é o agrupamento dos níveis, sendo que se for mantido o nível máximo dos níveis o tempo de geração será menor do que se for escolhido outro nível;

Variação (9) – Esta coluna traz a diferença entre o valor Previsto e o valor Realizado para o período;

Percentual (10) – Esta coluna traz o percentual que ainda resta a ser realizado em relação ao valor previsto para o período;

Zoom (11) – Permite a visualização dos movimentos que compõem um determinado valor do fluxo. Ao clicar neste botão será exibido uma nova planilha com a visualização da movimentação que compõe o valor selecionado no fluxo operacional. Para ocultar a planilha basta desativar o botão;

Agrupamentos (12) – Exibe a caixa de agrupamento da planilha e permite que o mesmo seja alterado conforme desejado. Para isto basta arrastar a coluna que deseja para dentro da planilha;

Exportação (13) – Permite exportar o fluxo para diferentes tipos de formatos na forma como está. Os formatos existentes são: HTML, XML, Text e XLS;

Excel (14) – Exportar o fluxo para o excel em formato de relatório;

 $1^a$  Coluna Fixa (15) – Fixar a  $1^a$  coluna da planilha sendo possível navegar no fluxo sempre visualizando a descrição.

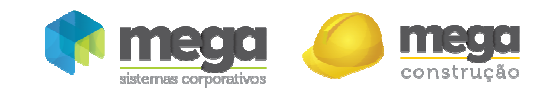

# Visualização por Saldos Bancários

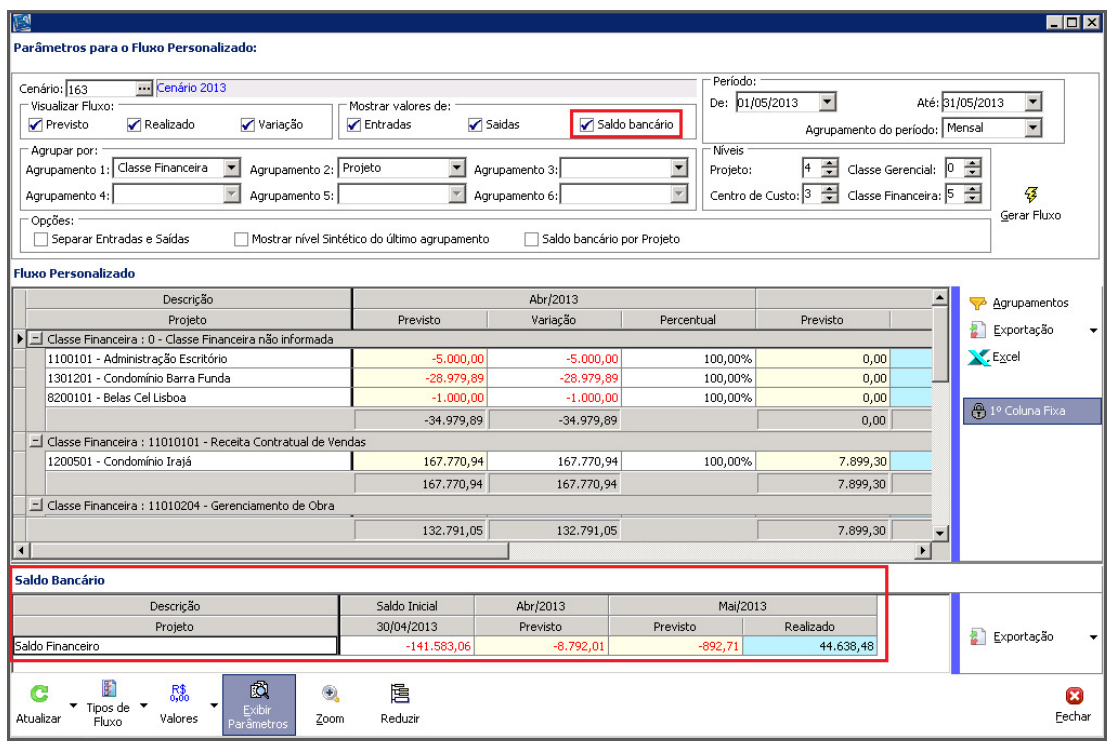

Fluxo Personalizado

Os valores de saldo bancário serão demonstrados em outra planilha, logo abaixo do fluxo principal. Ao selecionar a opção de Saldo bancário, será mostrada uma tela onde, após gerado o fluxo, será apresentado os valores de saldo financeiro.

#### Saldo Bancário por Projeto

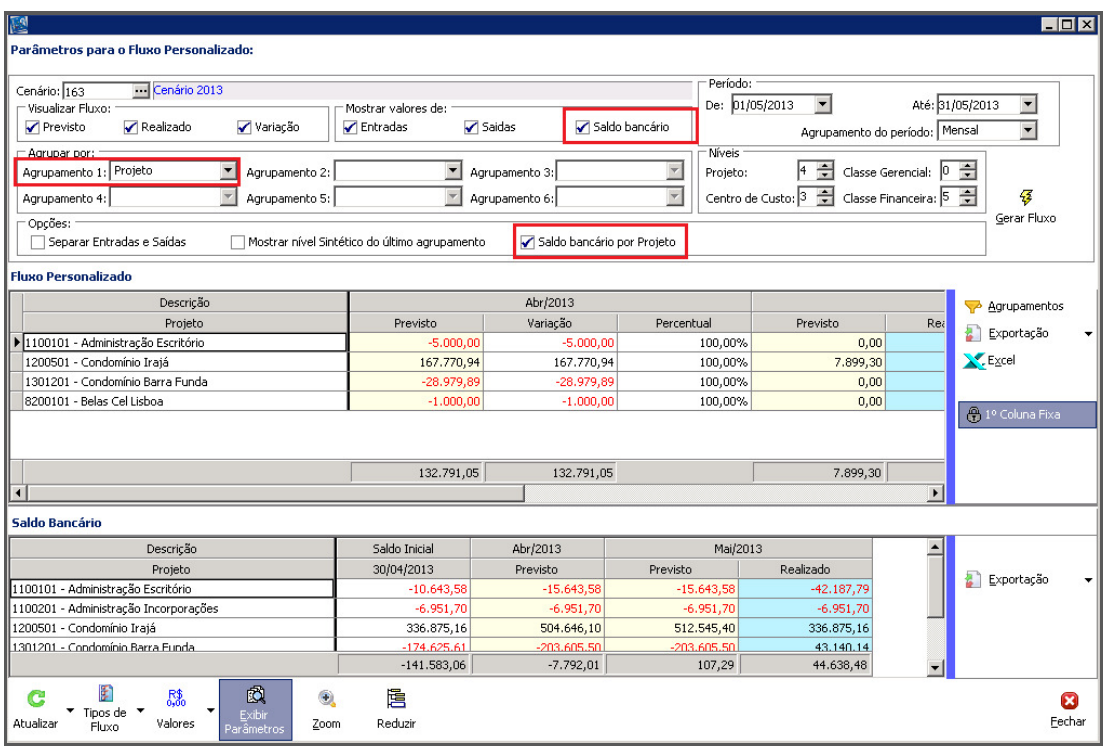

Fluxo Personalizado

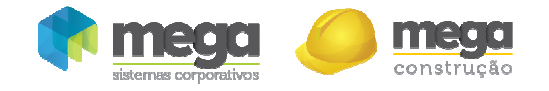

Este parâmetro possibilita que o saldo bancário seja exibido agrupado por projeto, ou seja, será exibido o saldo bancário de cada projeto individualmente.

Para que seja possível agrupar o saldo bancário por projeto, obrigatoriamente deverá ser selecionado "Projeto" como um dos agrupamentos do fluxo personalizado. Caso "Projeto" não seja selecionado como um dos agrupamentos, o saldo bancário será exibido sem agrupamento por projeto, ou seja, será exibido o saldo consolidado, sem distinção de projeto.

Ao selecionar a opção "Saldo bancário por Projeto" será exibida uma linha com o saldo de cada um dos projetos que compõe o cenário. O saldo do projeto será composto da seguinte maneira:

- $\checkmark$  Saldo inicial das contas financeiras participantes do cenário. O saldo inicial será composto pela soma de todas as movimentações financeiras realizadas até a data do saldo definida no cenário. Serão consideradas somente as movimentações associadas ao projeto em questão, as movimentações de uma mesma conta financeira, mas de projetos diferentes não são computadas para a composição do saldo inicial do projeto;
- Evolução periódica (diária, semanal, mensal, etc.) do saldo previsto e realizado de acordo com os valores do fluxo personalizado. Os valores do saldo no período são compostos acumulando-se o saldo inicial do projeto aos valores do projeto em questão no fluxo personalizado, resultando na evolução do Saldo bancário no período selecionado.

**Os valores do saldo bancário (sem agrupar por Projeto) e do saldo bancário por projeto podem diferir um do outro em um mesmo cenário. Isto decorre do fato do saldo bancário sem projeto computar todos os lançamentos das contas financeiras sem diferenciar os projetos associados aos lançamentos, já o saldo bancário por projeto computa somente os lançamentos de projetos que fazem parte do cenário. Por exemplo, uma conta financeira pode possuir lançamentos associados a projetos que não fazem parte do cenário, ao selecionar o saldo bancário sem projeto, estas movimentações são computadas para a composição do saldo inicial.**